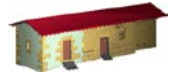

**LABORATORIO DE DOCUMENTACIÓN GEOMÉTRICA DEL PATRIMONIO** Grupo de Investigación en Patrimonio Construido -GPAC- (UPV/EHU)

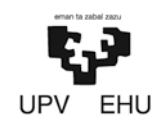

Aulario de las Nieves, edificio de Institutos Universitarios C/ Nieves Cano 33, 01006 Vitoria-Gasteiz (España-Spain). Tfno: +34 945 013222 / 013264 e-mail: [ldgp@ehu.es](mailto:ldgp@ehu.es) web: [http://www.ldgp.es](http://www.ldgp.es/)

# ARCHIVO DEL LABORATORIO DE DOCUMENTACIÓN GEOMÉTRICA DEL PATRIMONIO

ARCHIVE OF THE LABORATORY FOR THE GEOMETRIC DOCUMENTATION OF HERITAGE

Sección de memorias / Reports section

# 37-1

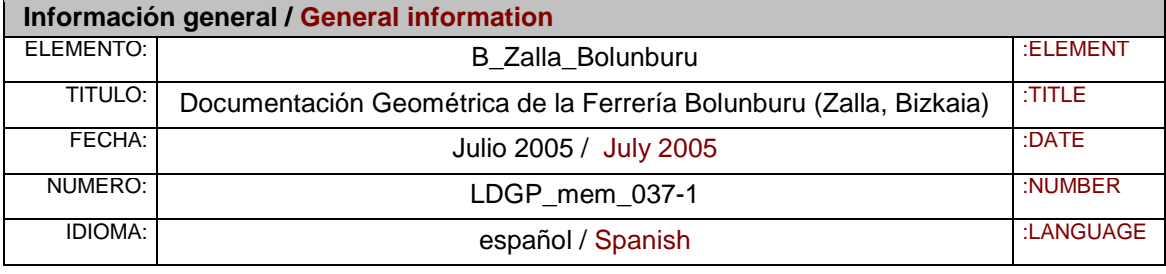

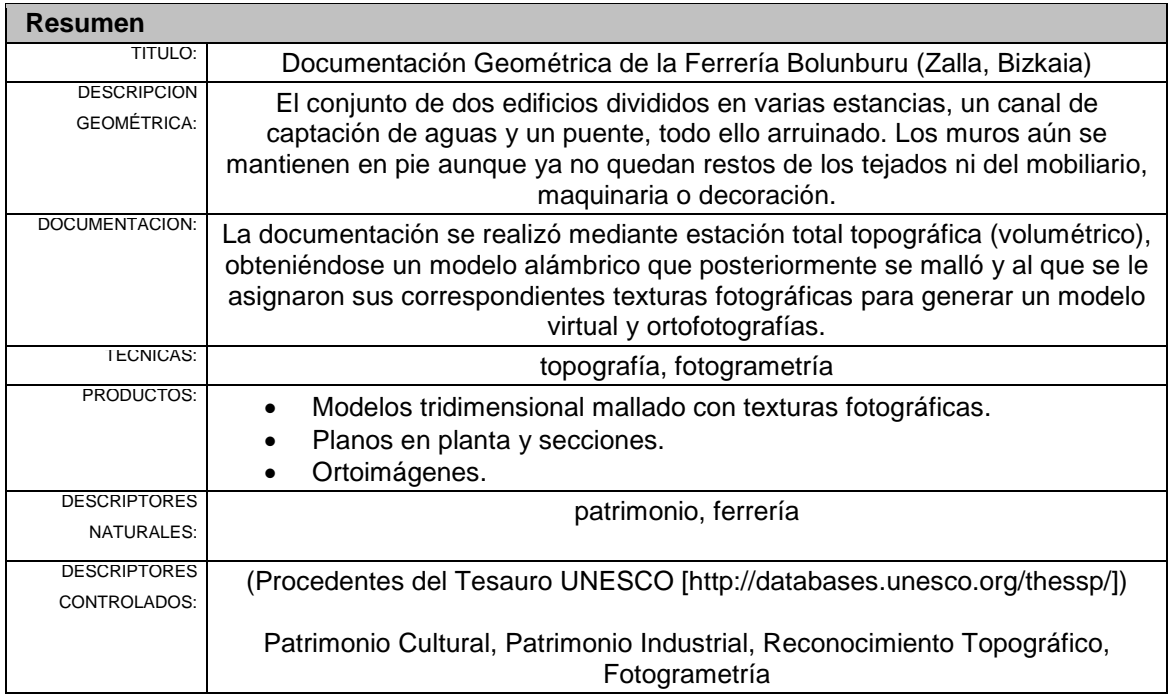

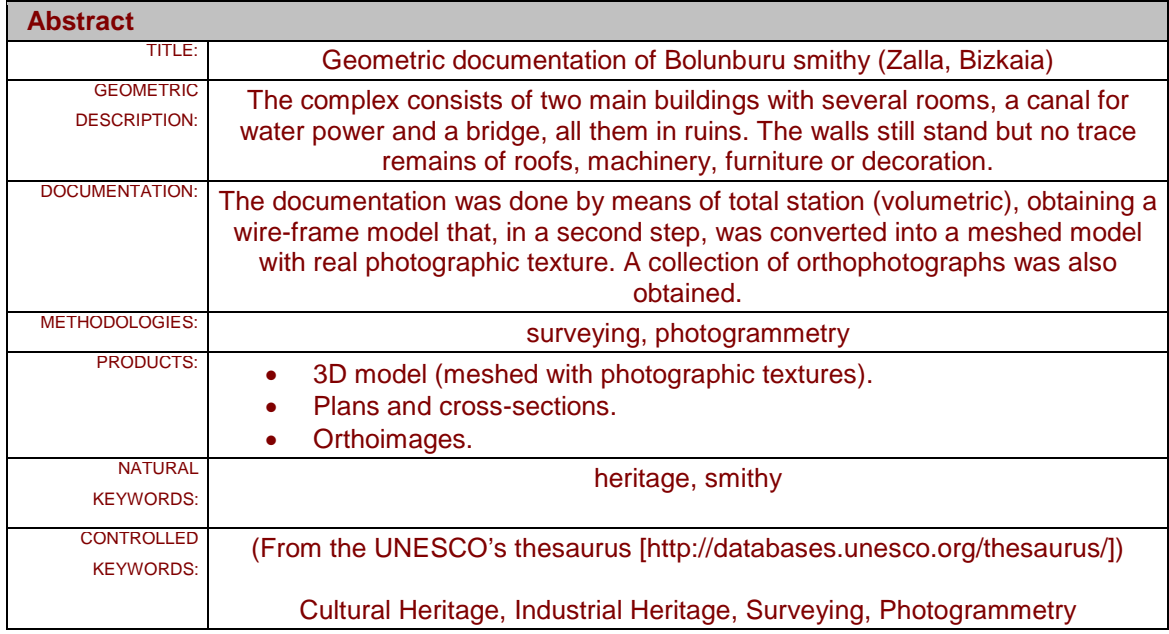

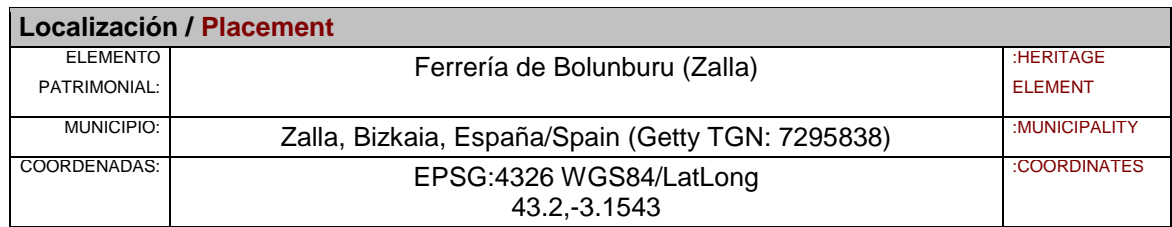

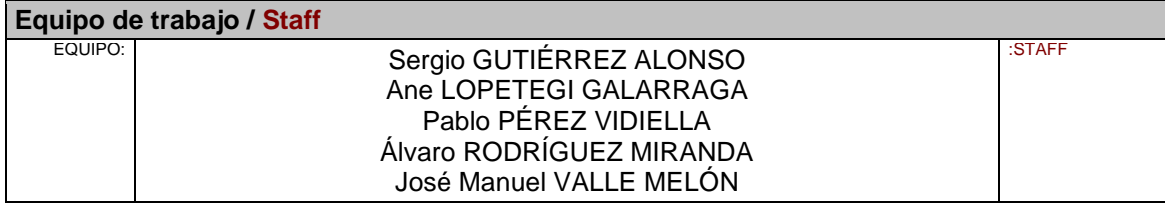

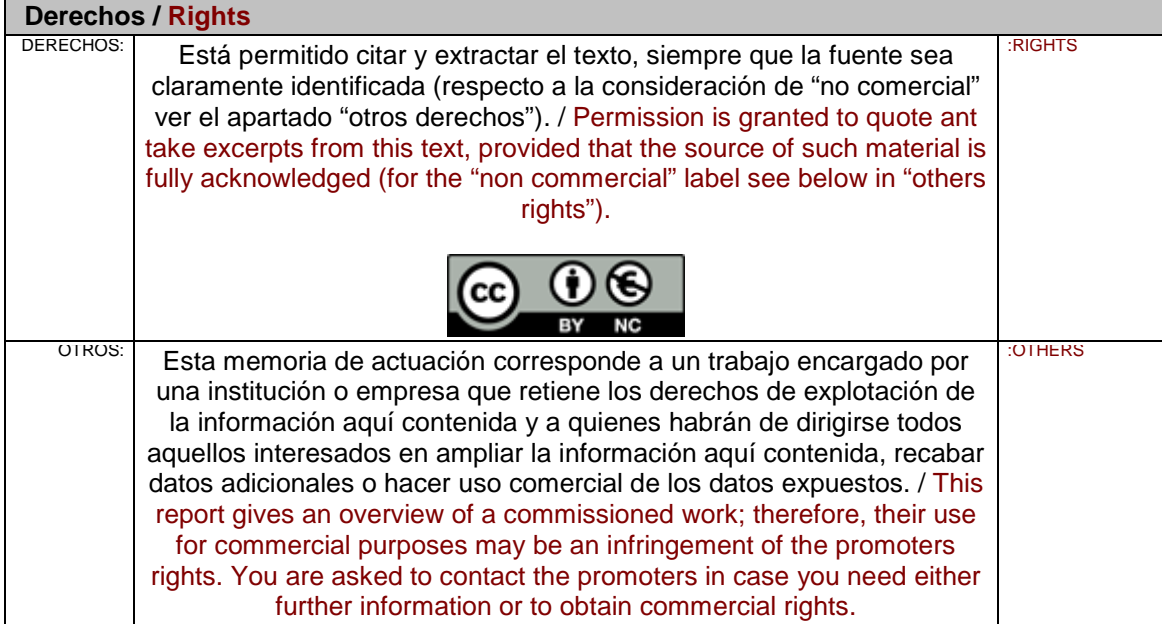

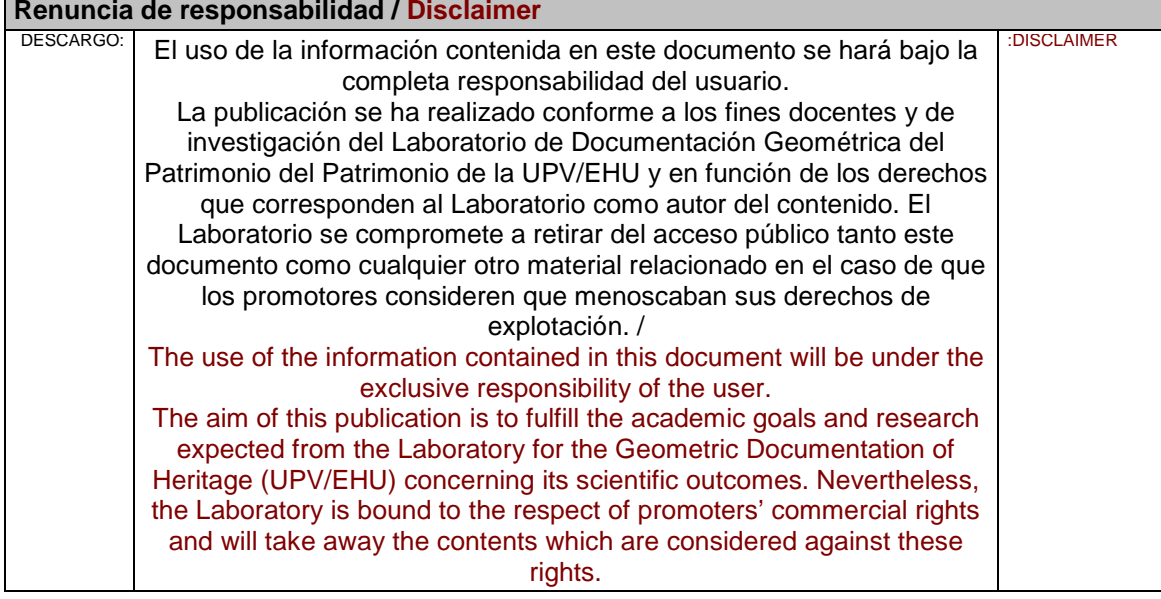

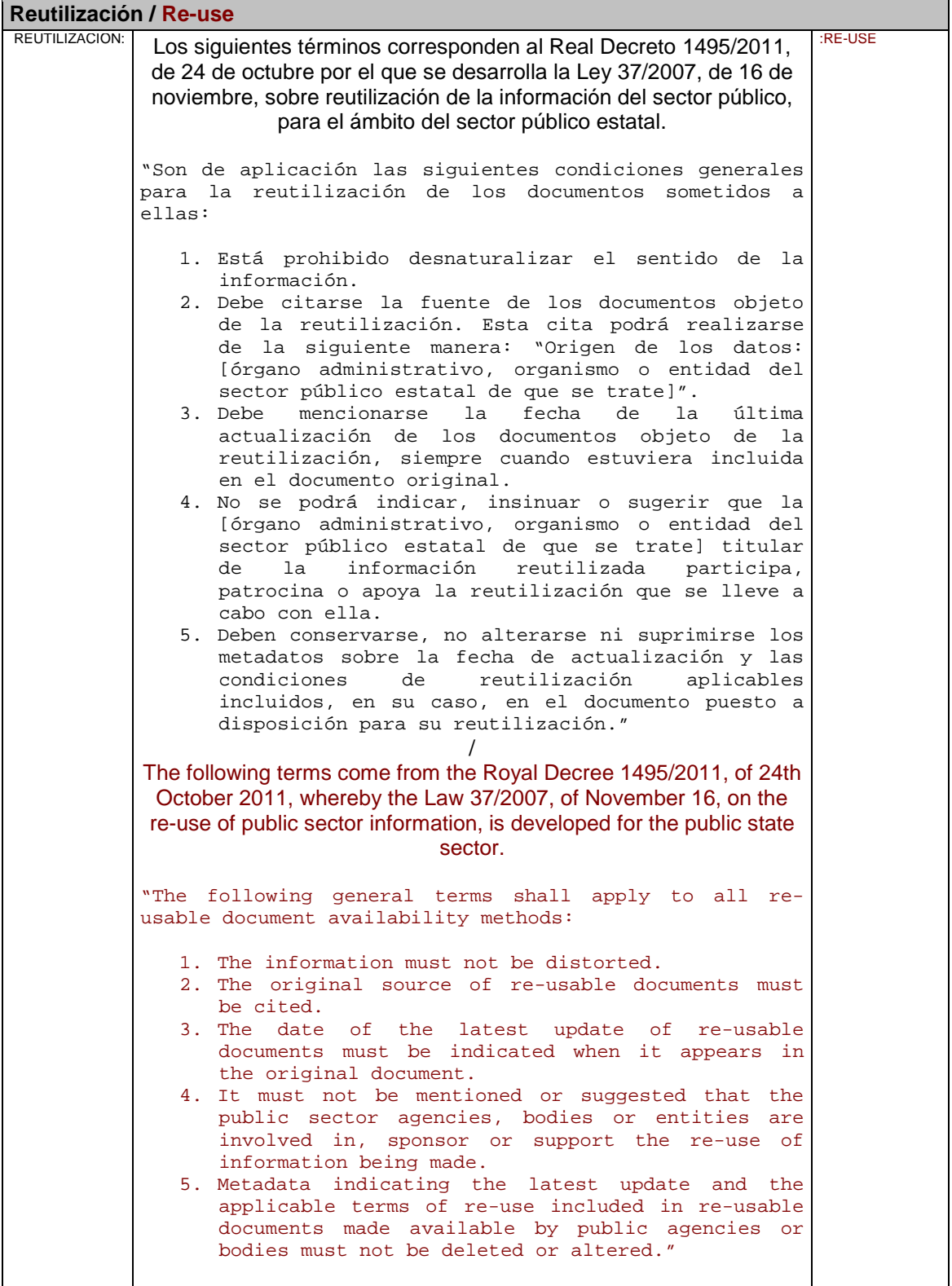

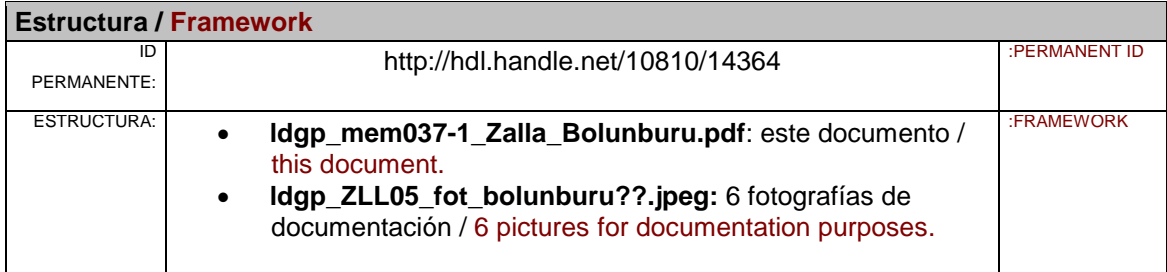

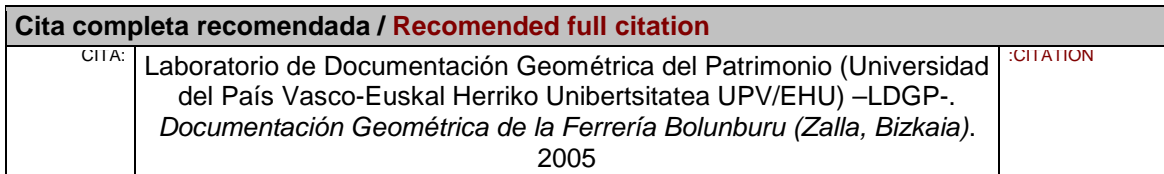

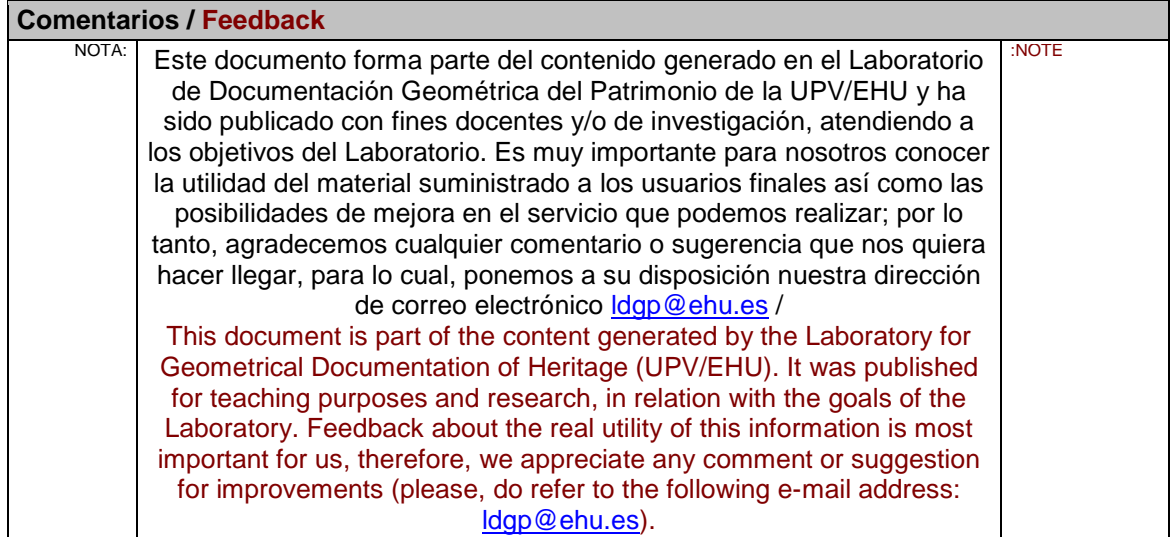

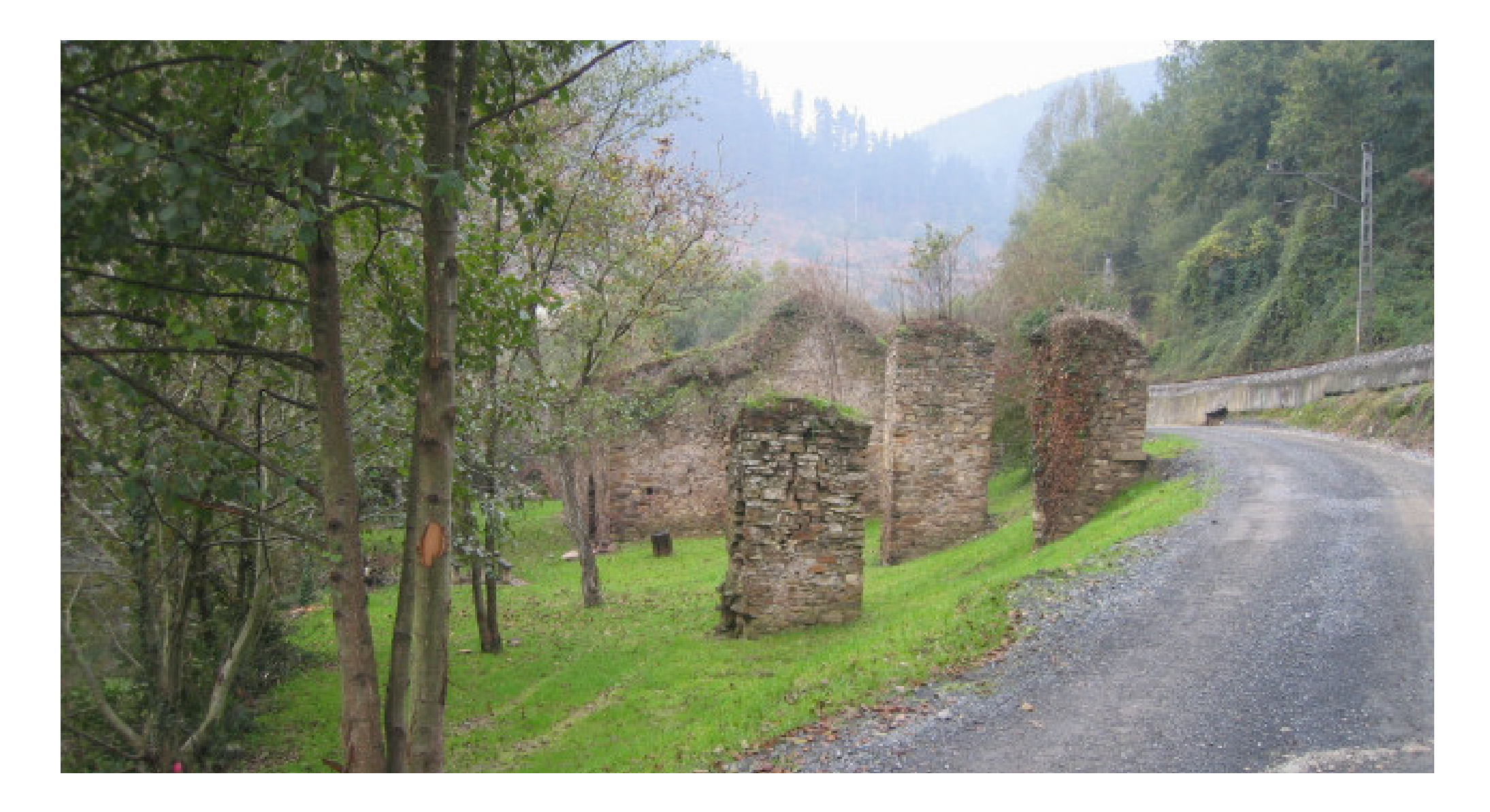

111

Vitoria-Gasteiz, julio de 2005

**Dirección**: José Manuel Valle Melón

**Equipo**: Sergio Gutiérrez Alonso Ane Lopetegi Galarraga Pablo Pérez Vidiella Álvaro Rodríguez Miranda

**LABORATORIO DE DOCUMENTACIÓN GEOMÉTRICA DEL PATRIMONIO Grupo de Investigación en Arqueología de la Arquitectura** *Aulario las Nieves, edificio Institutos Universitarios Nieves Cano, 33, 01006 Vitoria-Gasteiz Tfno. 945-013222 Email: jm.valle@ehu.es* <http://www.vc.ehu.es/docarq>

# **Índice**

#### **MEMORIA**

- 0.- Introducción.
- 1.- Objetivos.
- 2. Desarrollo del proyecto.
	- 2.1.- Planificación del trabajo.
	- 2.2.- Levantamiento topográfico de los volúmenes.

 $831$ 

- 2.3.- Representación de los datos topográficos.
	- 2.3.1.- Modelo Volumétrico.
	- 2.3.2.- Modelo Virtual.

#### **ANEXOS**

- 1.- Calibración de los instrumentos.
- 2.- Cálculos de la red topográfica.
- 3.- Reseñas de las estaciones.
- 4.- Listado de capas del modelo geométrico.
- 5.- Descripción de un visor VRML.
- 6.- Estructura del CD.

#### **PLANOS**

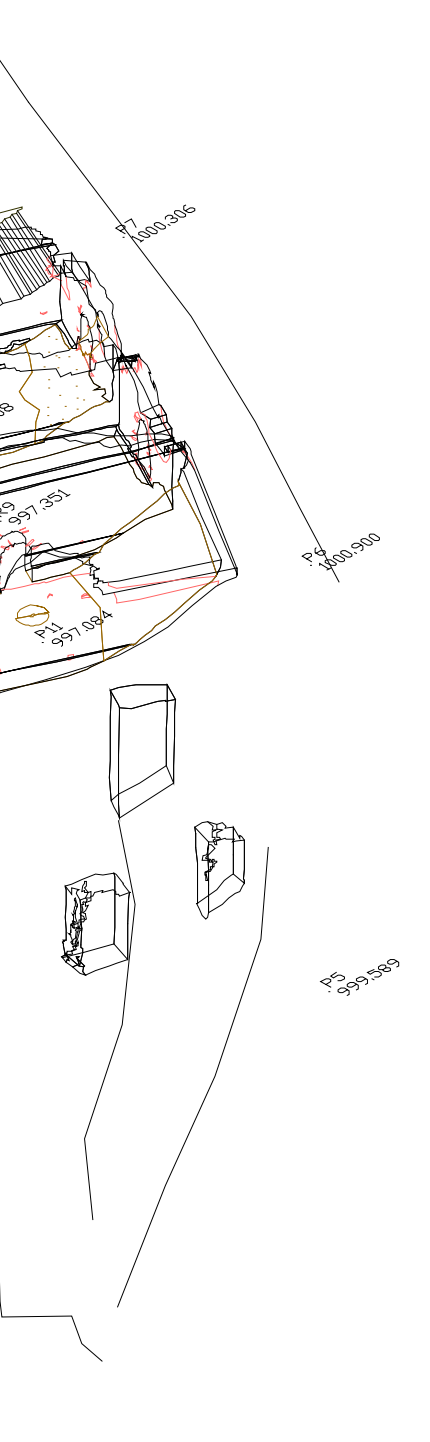

 $\mathcal{L}$ 

# Índice de Planos

- 1.- Plano de planta a escala 1/100.
- 2.- Alzados exteriores del edificio A a escala 1/100.
- 3.- Alzados exteriores del edificio A a escala 1/100 con fotografía rectificada.
- 4.- Alzados interiores del área A1 dentro del edificio A a escala 1/100.
- 5.- Alzados interiores del área A1 dentro del edificio A a escala 1/100 con fotografía rectificada.
- 6.- Alzados interiores del área A2 dentro del edificio A a escala 1/100.
- 7.- Alzados interiores del área A2 dentro del edificio A a escala 1/100 con fotografía rectificada.
- 8.- Alzados interiores del área A3 dentro del edificio A a escala 1/100.
- 9.- Alzados interiores del área A3 dentro del edificio A a escala 1/100 con fotografía rectificada.
- 10.- Alzados exteriores (B1 y B2) del edificio B a escala 1/100.
- 11.- Alzados exteriores (B1 y B2) del edificio B a escala 1/100 con fotografía rectificada.
- 12.- Alzados exteriores (B3, B4, B5, B6 y B7) del edificio B a escala 1/100.
- 13.- Alzados exteriores (B3, B4, B5, B6 y B7) del edificio B a escala 1/100 con fotografía rectificada.
- 14.- Alzados interiores del área B1 dentro del edificio B a escala 1/100.
- 15.- Alzados interiores del área B1 dentro del edificio B a escala 1/100 con fotografía rectificada.
- 16.- Alzados interiores del área B2 dentro del edificio B a escala 1/100.
- 17.- Alzados interiores del área B2 dentro del edificio B a escala 1/100 con fotografía rectificada.
- 18.- Alzados interiores del área B3 dentro del edificio B a escala 1/100.
- 19.- Alzados interiores del área B3 dentro del edificio B a escala 1/100 con fotografía rectificada.
- 20.- Alzados interiores del área B4 dentro del edificio B a escala 1/100.
- 21.- Alzados interiores del área B4 dentro del edificio B a escala 1/100 con fotografía rectificada.
- 22.- Alzados interiores del área B5 dentro del edificio B a escala 1/100.
- 23.- Alzados interiores del área B5 dentro del edificio B a escala 1/100 con fotografía rectificada.
- 24.- Alzados interiores del área B6 dentro del edificio B a escala 1/100.
- 25.- Alzados interiores del área B6 dentro del edificio B a escala 1/100 con fotografía rectificada.
- 26.- Alzados interiores del área B7 dentro del edificio B a escala 1/100.
- 27.- Alzados interiores del área B7 dentro del edificio B a escala 1/100 con fotografía rectificada.
- 28.- Alzados exteriores del canal (C) a escala 1/100.
- 29.- Alzados exteriores del canal (C) a escala 1/100 con fotografía rectificada.

30.- Alzados interiores del canal (C1) a escala 1/100.

31.- Alzados interiores del canal (C1) a escala 1/100 con fotografía rectificada.

#### **Documentación Geométrica de la Ferrería Bolunburu (Zalla, Bizkaia)**

Laboratorio de Documentación Geométrica del Patrimonio Grupo de Investigación en Arqueología de la Arquitectura Universidad del País Vasco

Vitoria-Gasteiz, julio de 2005

#### **0.- Introducción**

A instancia del Dpto. de Cultura de la Excma. Diputación Foral de Bizkaia se acometió la documentación geométrica que servirá como base para los trabajos históricos de estudio y puesta en valor de la ferrería Bolunburu y su entorno, situados junto al río Cadagua, en el municipiode Zalla, Bizkaia.

#### **1.- Objetivos**

El objetivo consiste en la confección del soporte cartográfico necesario para: el conocimiento geométrico del conjunto, como soporte a los trabajos históricos y para la difusión posterior de los mismos. Este objetivo general, puede desglosarse en los siguientes objetivos parciales.

- Documentación geométrica mediante topografía clásica de los volúmenes que determinan la forma y dimensiones de la ferrería y su entorno.
- Generación de un modelo virtual con fotografía rectificada de las partes fotografiables del conjunto. Este modelo requerirá previamente un modelo tridimensional de superficies obtenido por medio de mallas.
- Confección y trazado de los planos de planta y alzados necesarios para la representación del conjunto de los elementos estructurales referidos.

#### **2. Desarrollo del proyecto**

#### **2.1.- Planificación del trabajo.**

El trabajo desarrollado se estructura en fases consecutivas según el siguiente esquema en el que se han marcado en azul los trabajos de gabinete, en rojo los de campo y en verde los resultados.

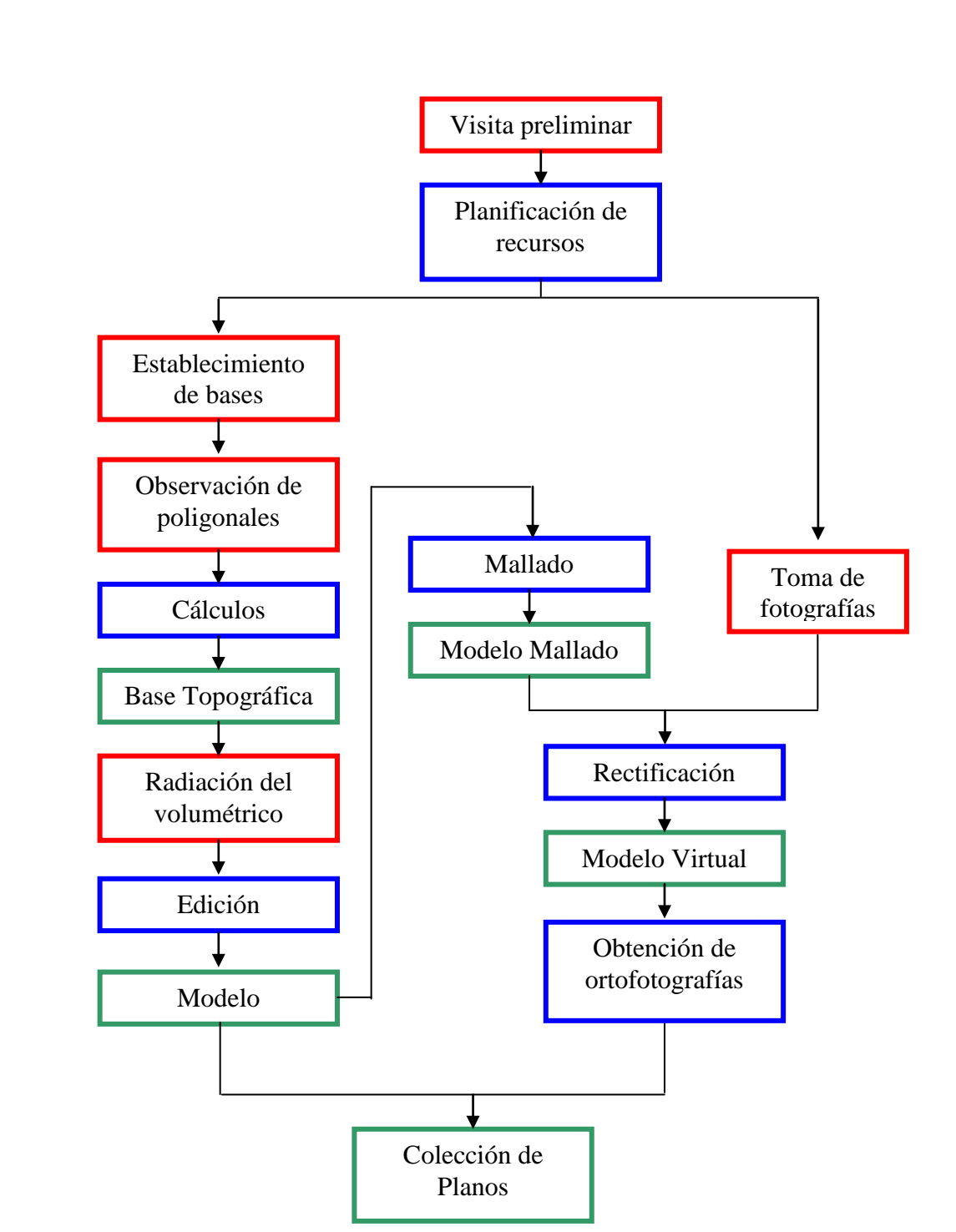

#### **2.2.- Levantamiento topográfico de los volúmenes.**

El levantamiento se ha realizado en un sistema local de coordenadas al no disponerse de referencias absolutas cercanas que permitiesen su enlace a la red oficial. Se han materializado un conjunto de señales mediante clavos en roca o sobre estaca desde los cuales se abarcaba la totalidad de las estancias. En el Anexo 2 puede consultarse la descripción de los itinerarios de poligonal así como los cálculos efectuados y las coordenadas obtenidas.

El siguiente croquis representa la distribución de las estaciones utilizadas.

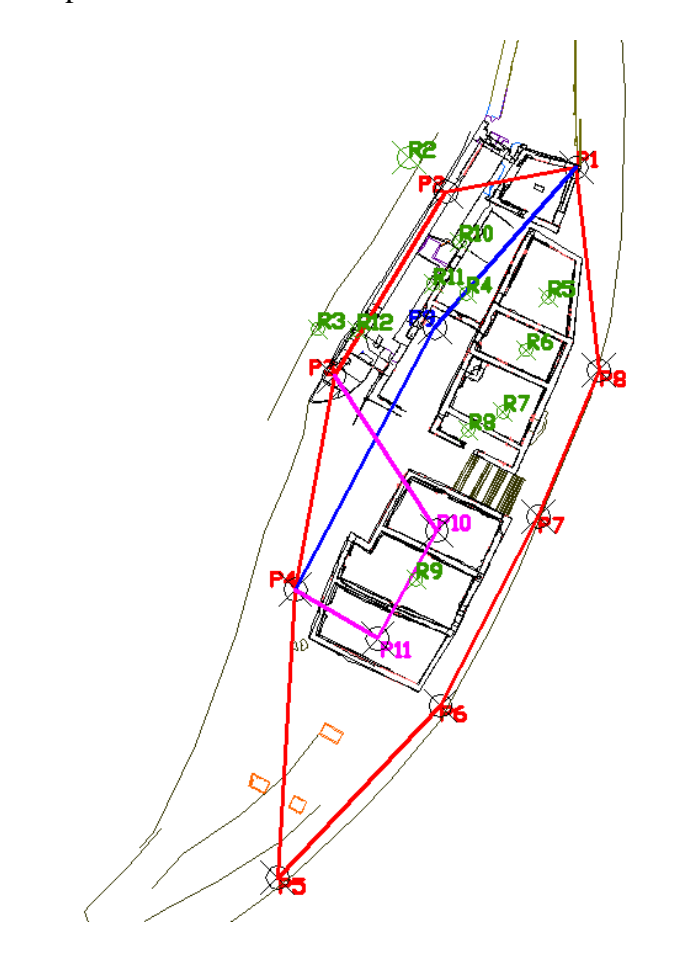

A partir de estos puntos básicos de la poligonal, se procedió a la radiación, por medio de estaciones totales dotadas de medida directa de distancias, de todos los elementos determinantes de la geometría del conjunto.

En este levantamiento topográfico se incluyó la toma de los datos necesarios para la definición de la forma y dimensiones de los alzados, interiores y exteriores, con la inclusión de todos las improntas estructurales, correspondientes a puertas, ventanas, mechinales y cuantas otras patologías se detectaron en campo.

La toma de datos se vió en buena parte favorecida por las labores de limpieza realizadas por el Servicio de Montes de la Exma. Diputación Foral de Bizkaia.

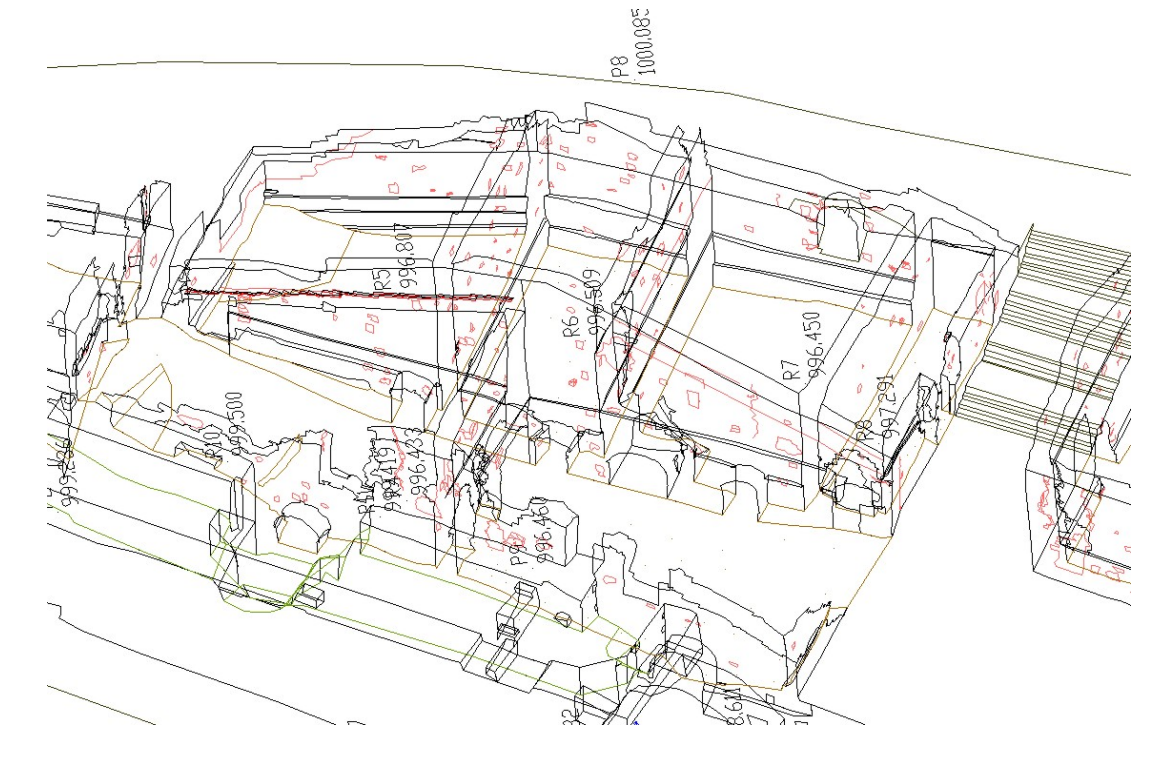

#### **2.3.- Representación de los datos topográficos**

#### 2.3.1.- Modelo Volumétrico

Los datos topográficos se miden siguiendo una codificación específica que permite su dibujo semi-automático en gabinete.

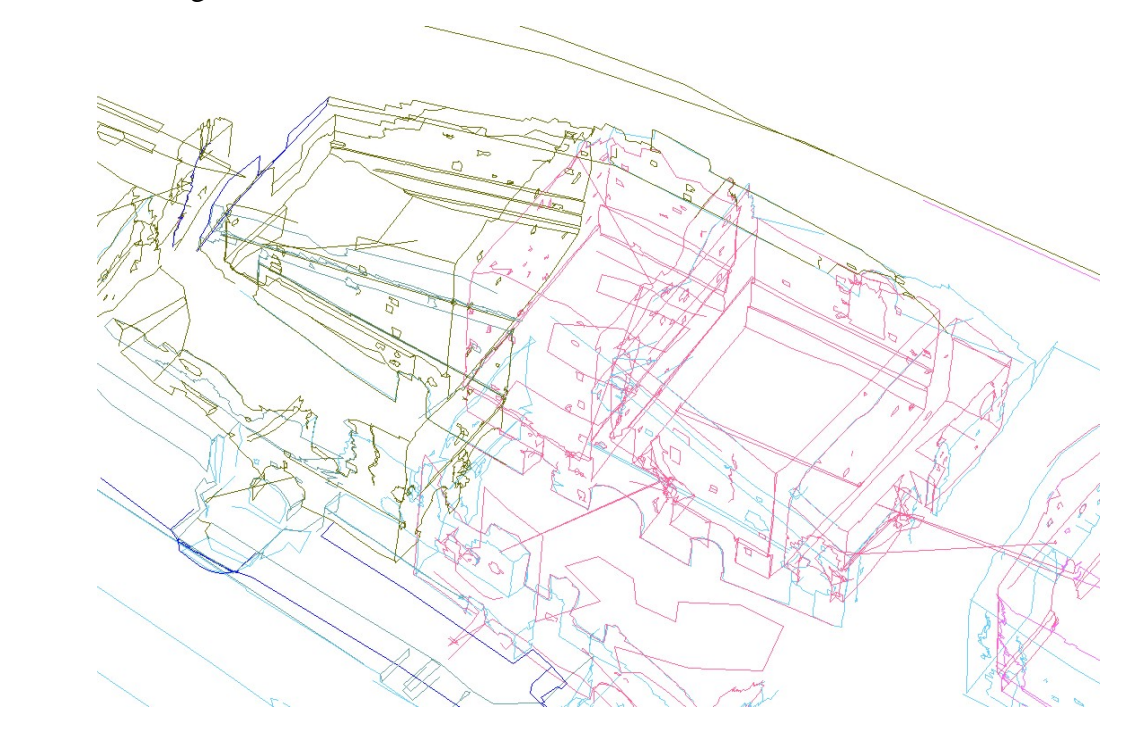

Este modelo en bruto debe ser editado para corregir errores en la toma de datos y clasificar la información en capas. Por otro lado se añaden datos puntuales como, por ejemplo, profundidad de algunos agujeros que no eran accesibles con el instrumental topográfico, formando así el modelo volumétrico.

El modelo así obtenido posibilita la generación de todo tipo de plantas, alzados y secciones, debido a la codificación, por niveles de información de todos los elementos que lo componen. Así mismo pueden ser generadas perspectivas desde todos los puntos de vista.

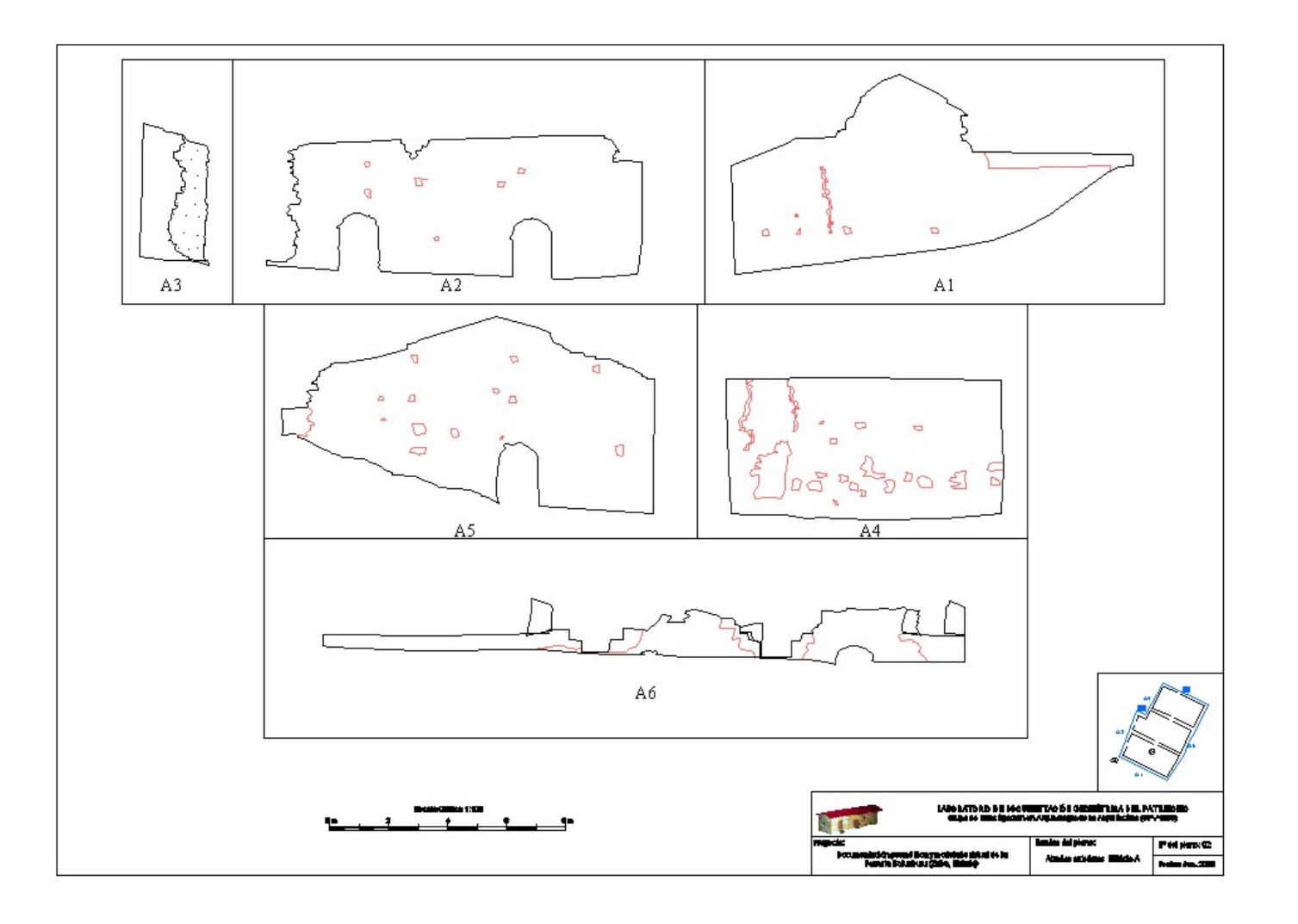

#### 2.3.1.- Modelo Virtual

Consiste en añadir al modelo anterior la información de textura obtenida a partir de fotografías, esto permite disponer de una gran cantidad de información adicional ya que en el modelo volumétrico sólo se cuenta con los perímetros y algunos elementos extraídos en campo. Por otro lado su aspecto realista permite su utilización efectiva en aplicaciones de difusión.

Como parte de los trabajos de campo se realizó una documentación fotográfica exhaustiva de los edificios, de estas fotografías es de donde se obtendrán las texturas, siendo fundamental que sean corregidas del efecto perspectivo de la toma fotográfica para adaptarlas a su geometría real, este proceso es el que se denomina rectificación.

Para dotar de textura fotográfica al modelo, hay que disponer de unas superficies sobre las que colocar estas texturas por lo que es necesario pasar del modelo volumétrico a un modelo de superficies.

En este modelo las paredes ya no están definidas sólo por líneas poligonales en sus perímetros

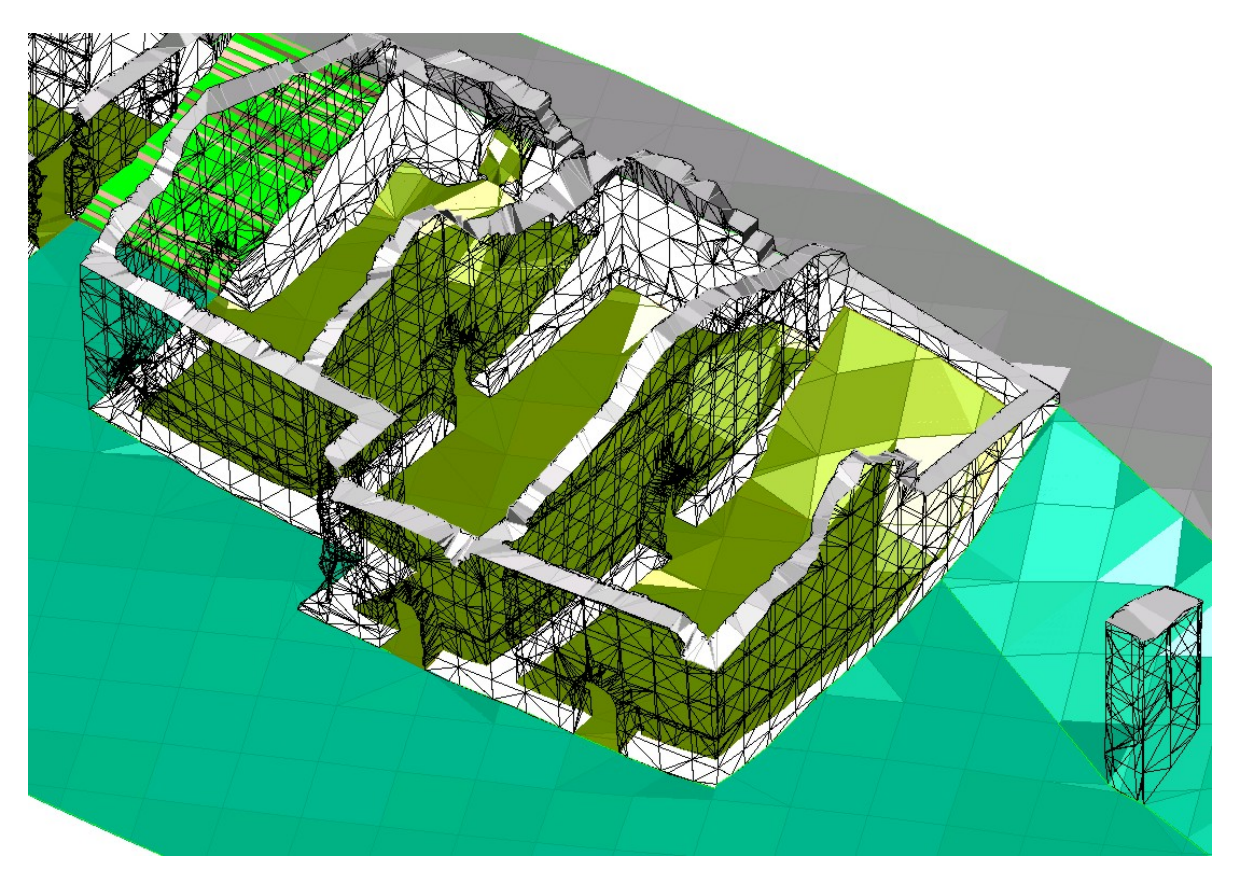

sino por elementos superficiales (teselas triangulares o cuadrangulares) que las recubren.

A continuación se presenta una imagen de uno de los edificios con la textura fotográfica.

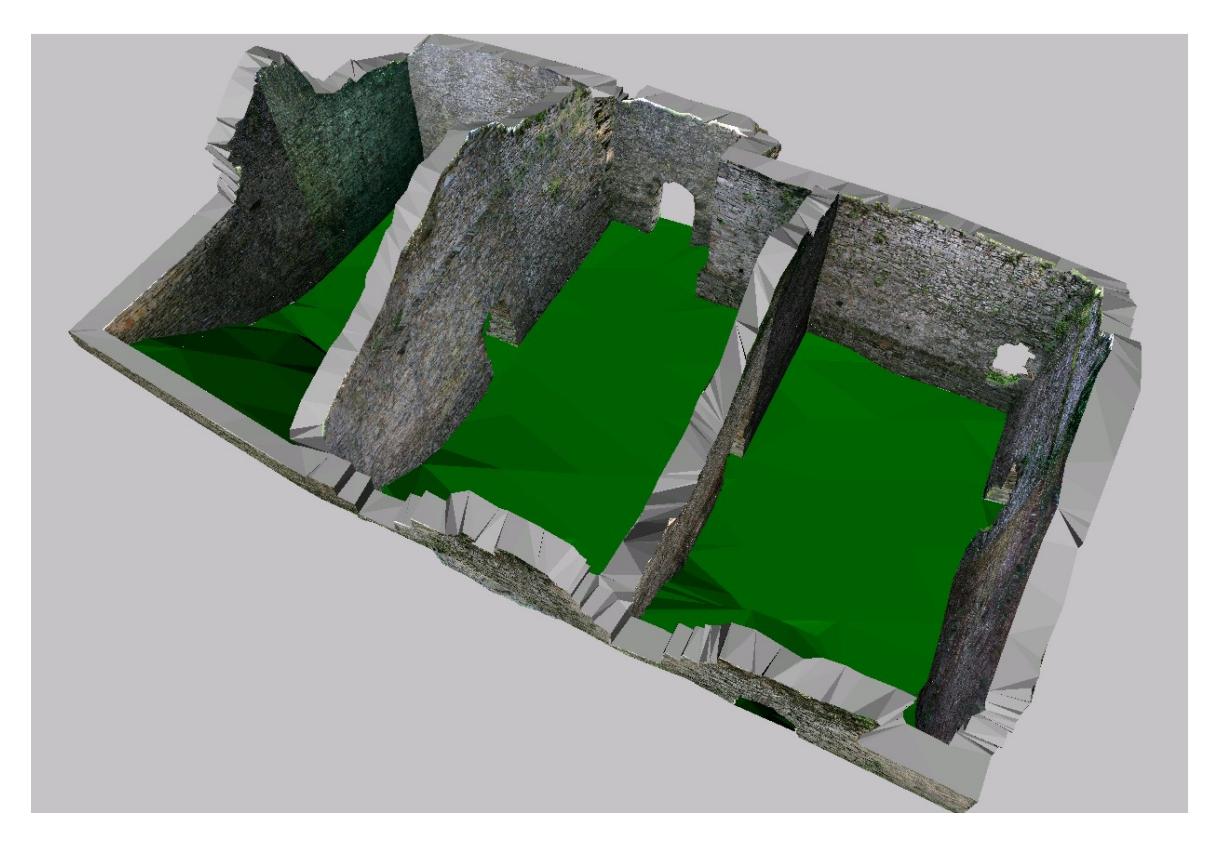

Debido a las diferencias de iluminación entre tomas, es necesario realizar un postproceso en las imágenes fotográficas para equilibrarlas con el fin de mejorar su calidad visual.

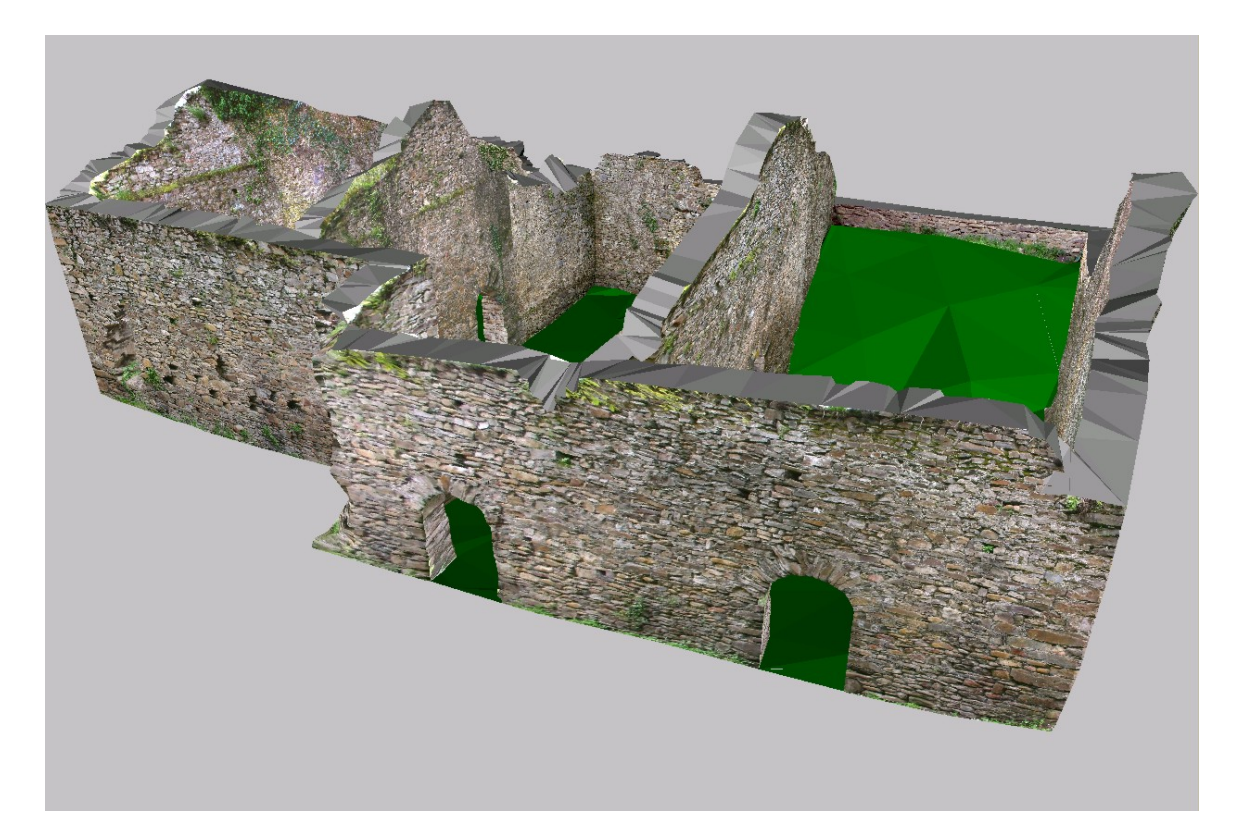

Dado que, en todo momento, se ha mantenido el mismo sistema tridimensional de coordenadas, a partir del modelo virtual se pueden obtener vistas ortográficas que nos proporcionan las ortofotografías,

éstas pueden añadirse a los planos del modelo volumétrico incorporando así la densidad de información de las fotografías a la precisión del dibujo vectorial.

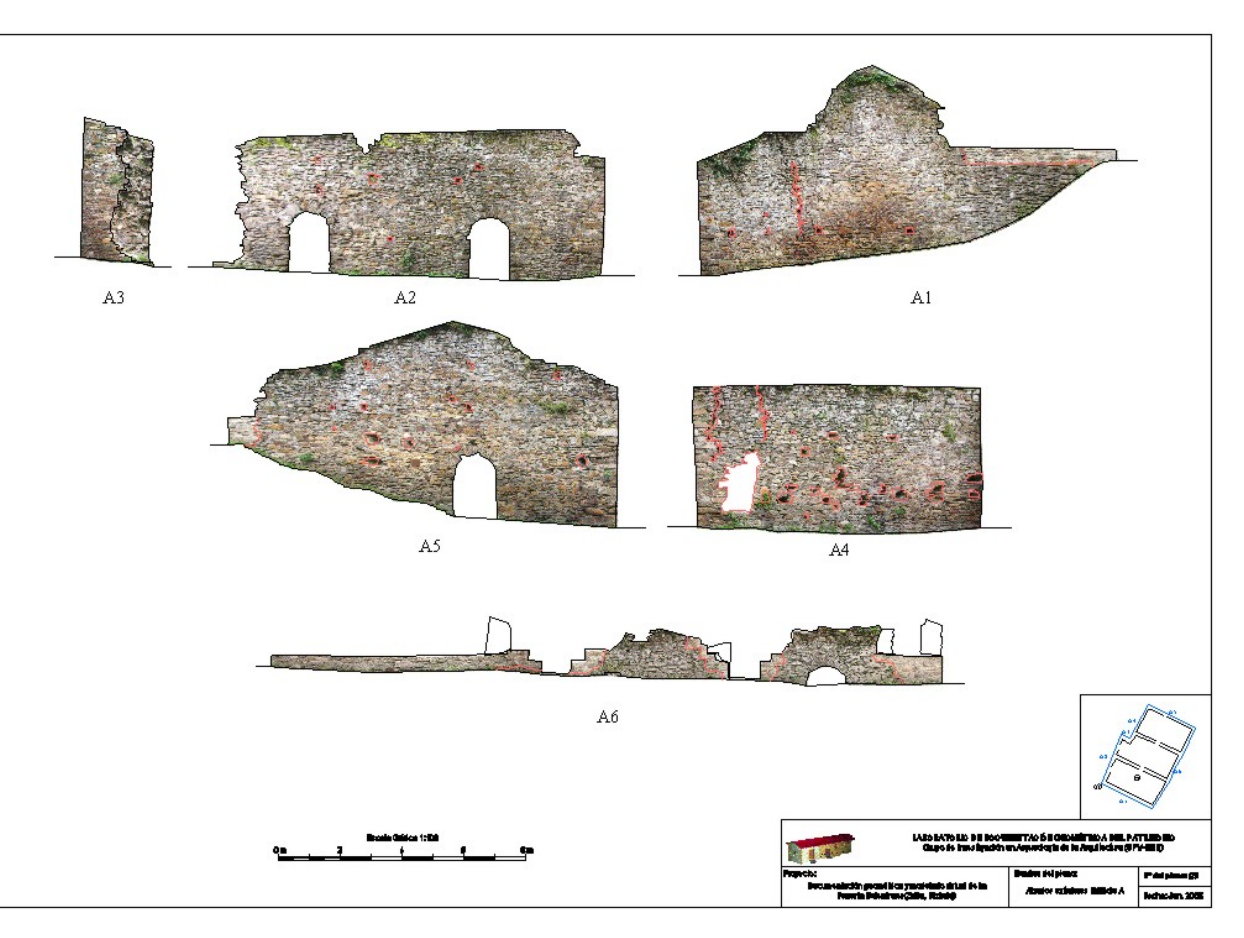

De todas formas, hay que reseñar que la precisión geométrica de la imagen fotográfica rectificada es un orden de magnitud inferior al del dibujo vectorial pudiendo estimarse en unos 10-20 cm según las zonas, encontrándose las zonas peor representadas en la parte superior de los muros al existir gran cantidad de vegetación que imposibilitaba la identificación precisa de los puntos.

Anexo 1: Calibración de los instrumentos.

#### Certificado de Verificación y Control

UNIVERSIDAD DEL PAIS VASCO E.U.I.T.Ind. e Ing.Tec.Topog.

Nº de Certificado Fecha

300250463 30.12.2004

Leica Geosystems, s.l. Nicaragua, 46 08029 Barcelona Teléfono +34 / 93 494 94 60 Fax +34 / 93 494 94 61 www.leica-geosystems.com

#### 01006 VITORIA

NIEVES CANO, 12

Número de cliente Instrumento

Técnico

50198 TCR307 rl.Taquímetro es.base, set Nº de Serie 681043 120007

#### Proceso de Verificación y Control:

El instrumento ha sido verificado y controlado conforme a los procedimientos establecidos por Leica Geosystems, S.L. según el manual del instrumento en cuestión.

#### **Resultados:**

Temperatura durante la verificación (°C): 24

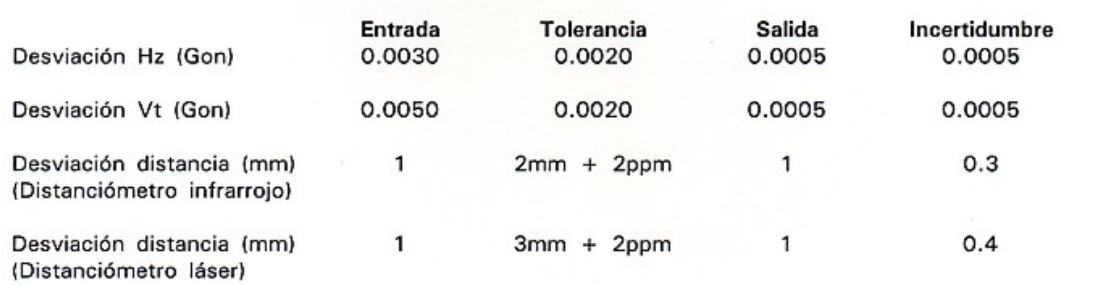

#### Patrones empleados:

Angulos:

Colimador de ejes: Wild nº 9252 (Incertidumbre asociado con el patrón: 0.0005 gon)

#### Distancia:

Leica DI2002 nº 181130 (incertidumbre asociada con el patrón: 0.7 mm)

#### **Comentarios:**

Los resultados se refieren al momento y condiciones en que se efectuaronlas mediciones y poseen trazabilidad a patrones nacionales o a patrones extranjeros

No se permite la reproducción parcial de este certificado sin la aprobación por escrito de Leica Geosystems, s.l. Geosys,

### **Manufacturer Confirmation**

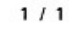

Issued: January 7, 2005

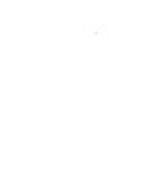

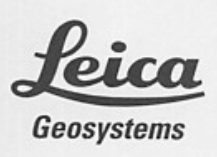

 $46.59.$ 

#### Garantie du fabricant Certificación del fabricante

Conferma del fabbricante Herstellerbestätigung

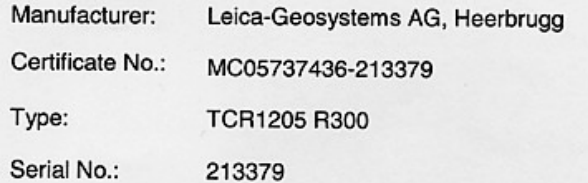

This is to confirm that the product detailed hereon has been tested and complies with the manufacturer's specifications. This product has been designed and manufactured in compliance with ISO 9001 standard.

Nous confirmons que le produit mentionné a été testé et qu'il correspond aux spécifications du fabricant. Le produit a été développé et fabriqué selon les normes ISO 9001.

Certificamos que el producto indicado se ha ensayado y que corresponde a las especificaciones del fabricante. El producto ha sido desarrollado y fabricado conforme al estándar ISO 9001.

Con la presente confermiamo che il prodotto qui specificato è stato sottoposto a test ed è conforme alle specifiche del fabbricante. Questo prodotto è stato progettato e fabbricato conformemente allo standard ISO 9001.

Wir bestätigen, dass das aufgeführte Produkt geprüft wurde und den Herstellspezifikationen entspricht. Das Produkt wurde unter den Anforderungen der ISO 9001 entwickelt und produziert.

Leica Geosystems AG CH-9435 Heerbrugg Switzerland

P. Parker

Peter Perkhofer Quality Coordinator

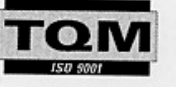

Anexo 2: Cálculos de la red topográfica.

A continuación se presentan las tres poligonales que sirvieron para dar coordenadas a las estaciones principales de la red. En primer lugar se observó una poligonal cerrada que sirvió para dotar de coordenadas relativas a las estaciones ubicadas en el exterior del edificio.

#### **POLIGONAL PRINCIPAL (ANILLO)**

#### Cálculo en coordenadas planas Longitud de la poligonal 184.4710 m Número de ejes antico estado en 1889. En 1889, en 1889, en 1889, en 1889, en 1889, en 1889, en 1889, en 1889, en 1889, en 1889, en 1889, en 1889, en 1889, en 1889, en 1889, en 1889, en 1889, en 1889, en 1889, en 1889, en 1 Error de cierre angular 0.0029 gon Error de cierre en X -0.001 m Error de cierre en Y -0.007 m Error de cierre en Z 0.000 m

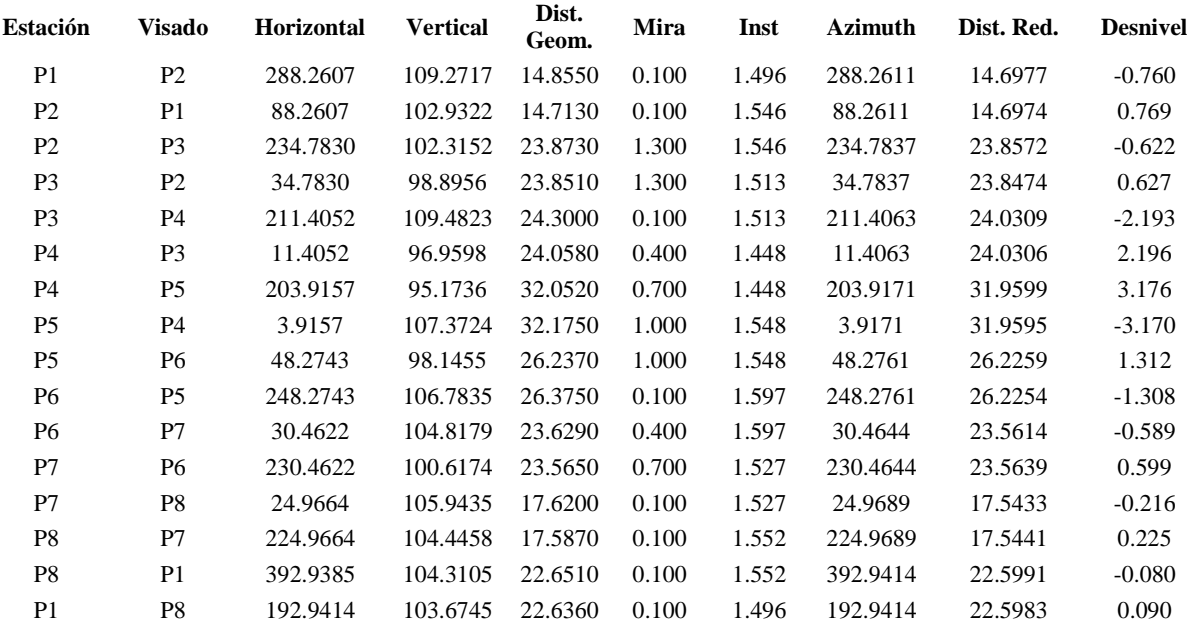

#### **Resumen**

Error relativo en planimetría 1 / 25521

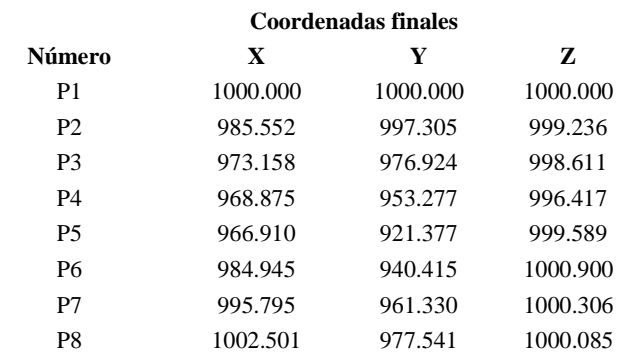

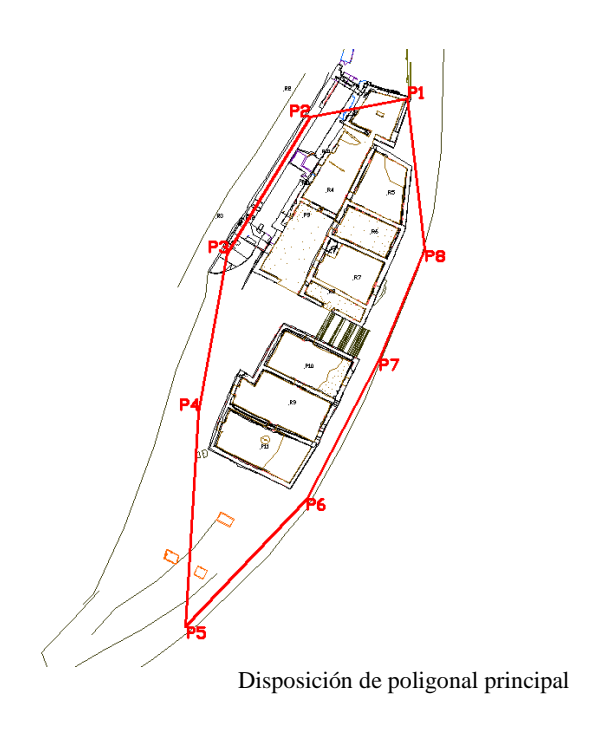

Para dotar de coordenadas a la estación P9 se observó una poligonal secundaria en la que las estaciones de partida y de llegada se correspondían con estaciones calculadas en la poligonal principal.

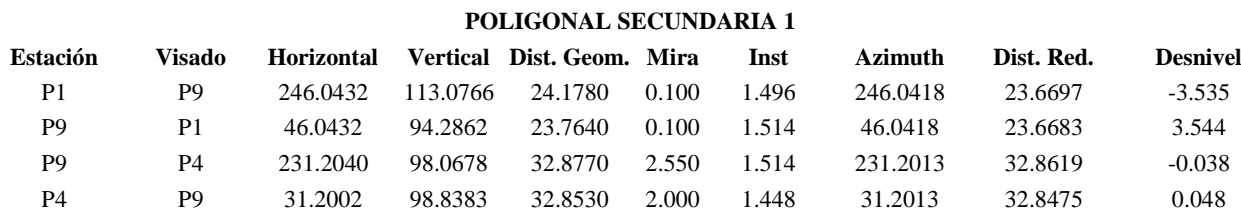

#### **Resumen**

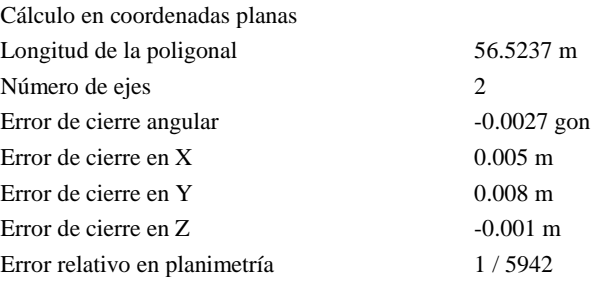

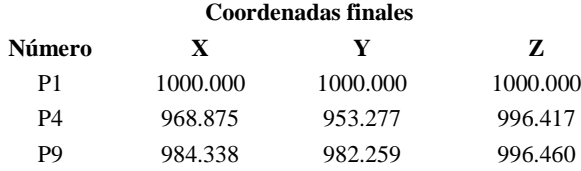

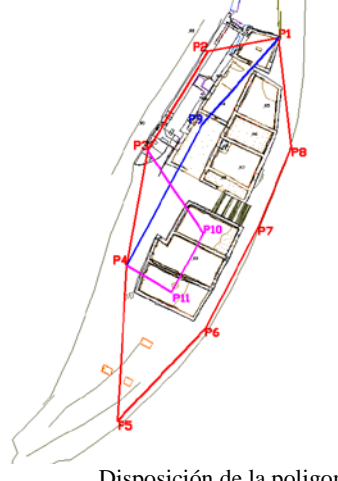

De forma similar, se observó otra poligonal secundaria para dar coordenadas a las estaciones P10 y P11 en la que, como en la poligonal anterior, las estaciones de partida y de llegada fueron estaciones de la poligonal principal.

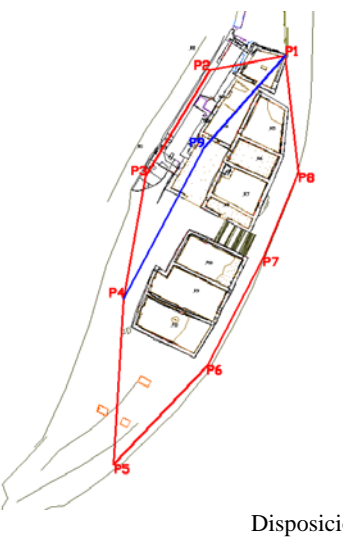

#### **POLIGONAL SECUNDARIA 2**

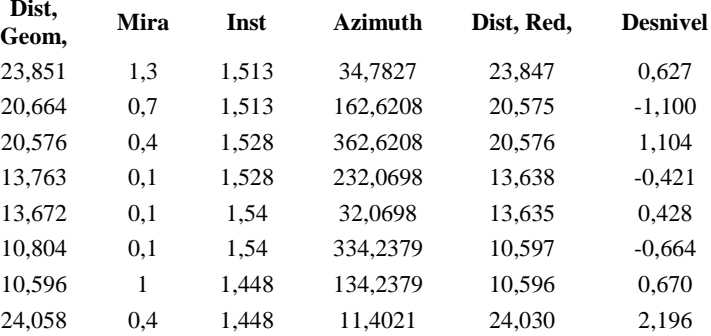

**ales** 

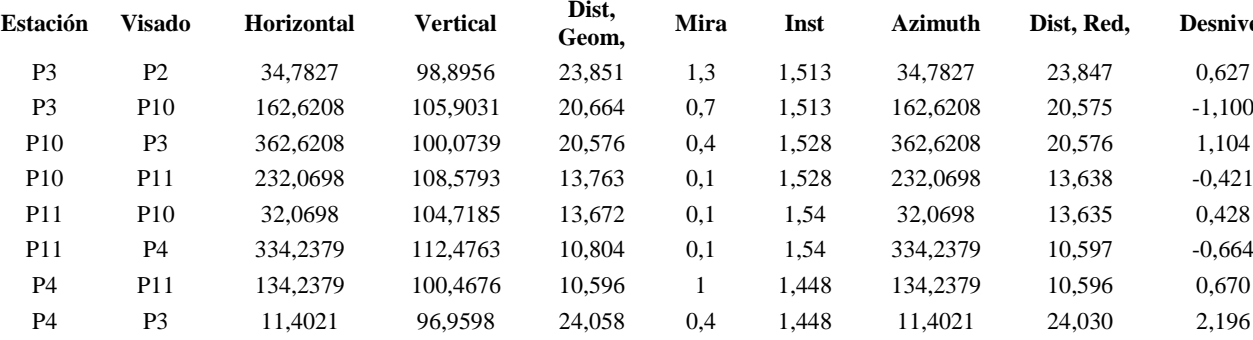

#### **Resumen**

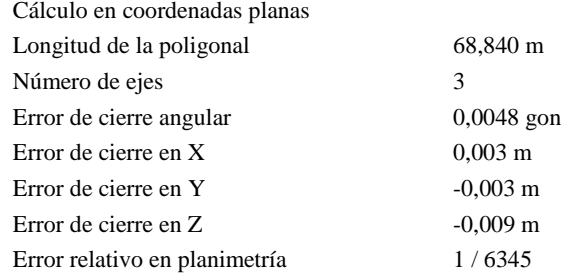

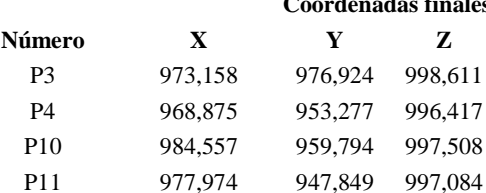

A partir de estas estaciones se radiaron otra serie de estaciones necesarias para documentar las diferentes estancias en las que se encuentra dividida la ferrería.

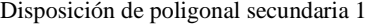

Disposición de la poligonal secundaria 2

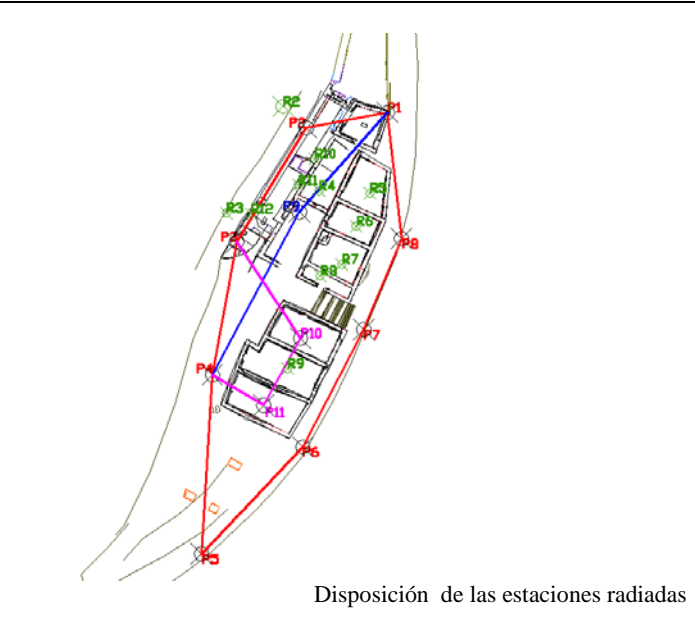

La lista de coordenadas de dichas estaciones es la siguiente:

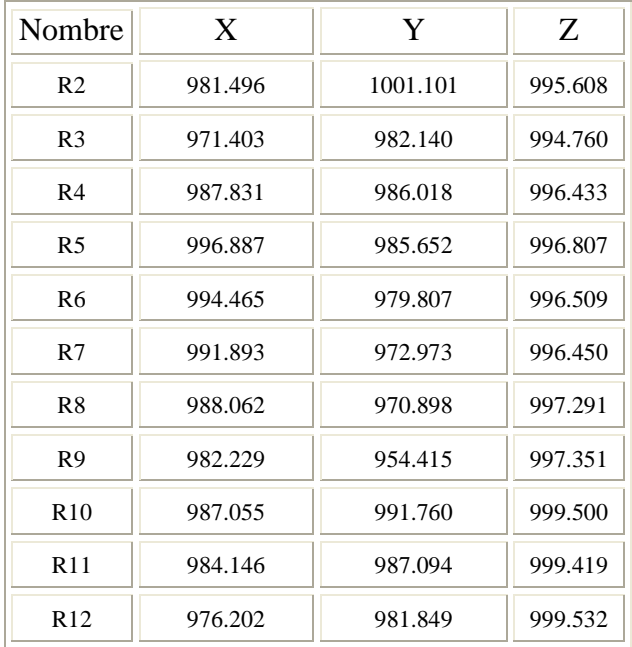

Anexo 3: Reseñas de las estaciones.

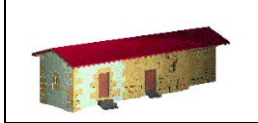

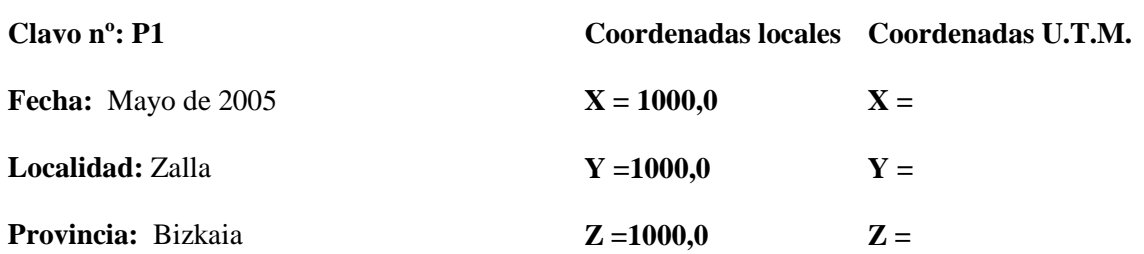

# RESEÑA GRÁFICA: IMAGEN: IMAGEN DETALLE:

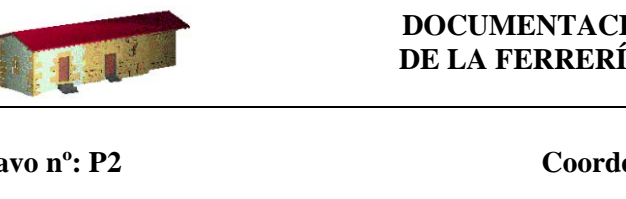

**K=** 

#### $\overline{a}$ **DOCUMENTACIÓN GEOMÉTRICA DE LA FERRERÍA DE BOLUNBURU**

#### **Reseña Literal:**

Clavo de acero estriado con cruz grabada en la cabeza acompañado de arandela pintada situado sobre un muro.

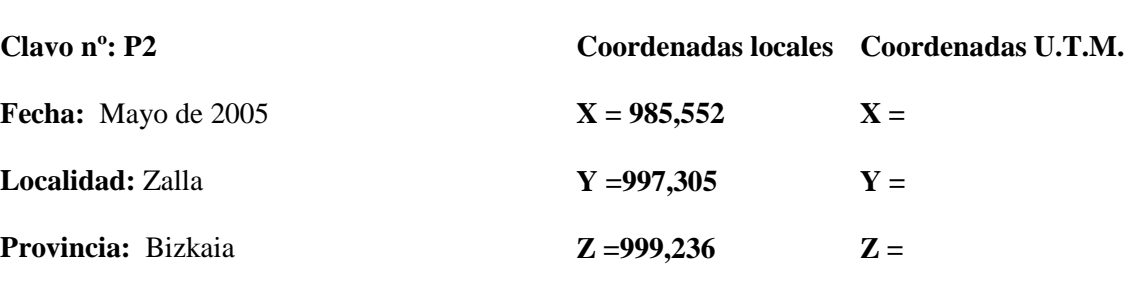

**K=** 

#### **Reseña Literal:**

Clavo de acero estriado con cruz grabada en la cabeza acompañado de arandela pintada situado sobre el borde del canal.

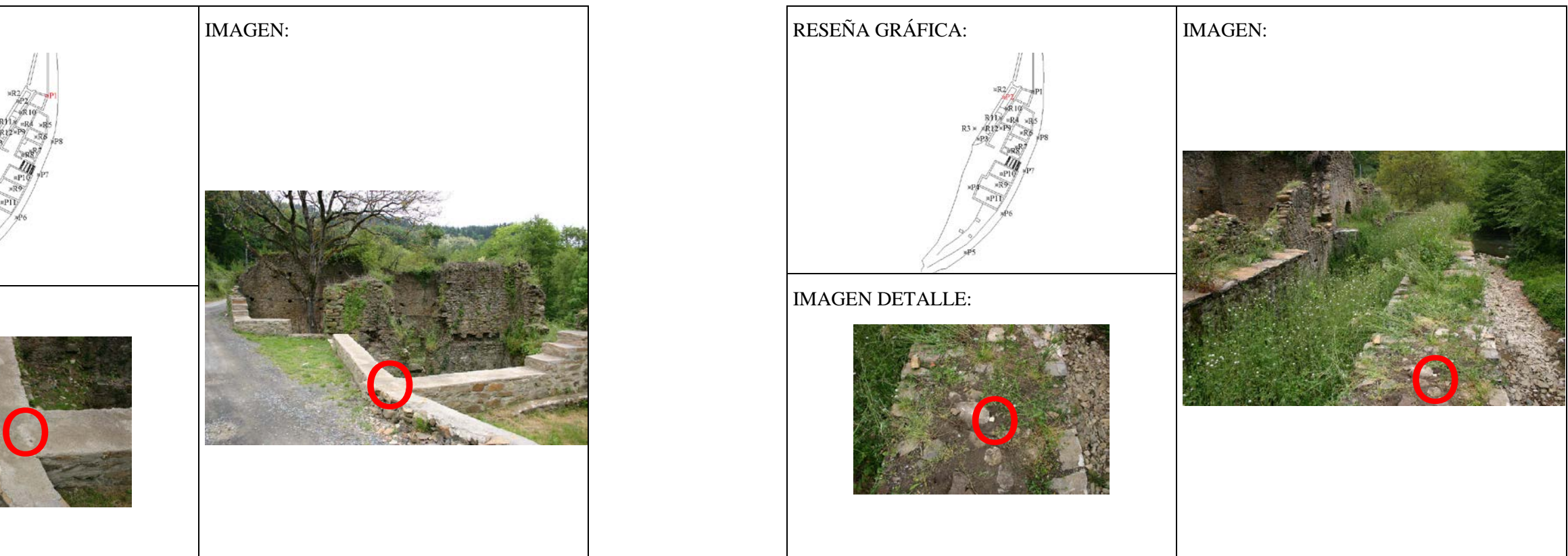

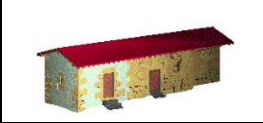

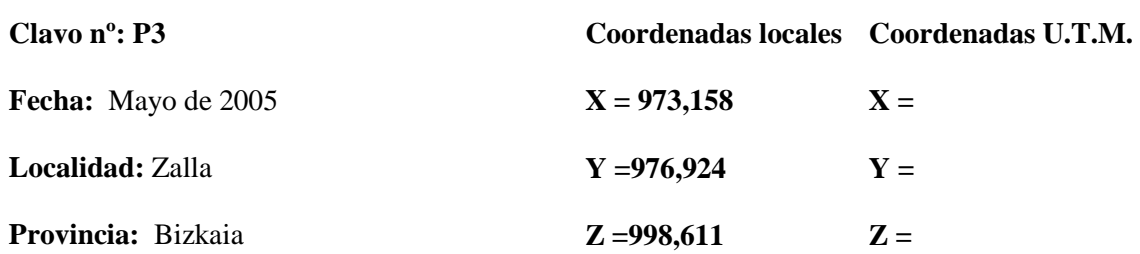

**K=** 

#### $\overline{a}$ **DOCUMENTACIÓN GEOMÉTRICA DE LA FERRERÍA DE BOLUNBURU**

#### **Reseña Literal:**

Clavo de acero estriado con cruz grabada en la cabeza acompañado de arandela pintada situado sobre la plataforma al final del canal.

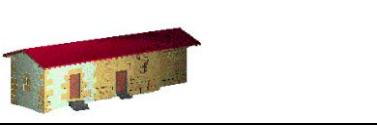

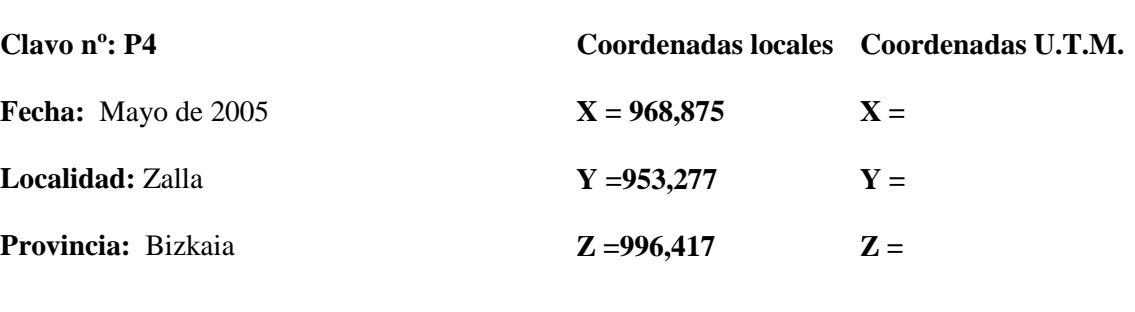

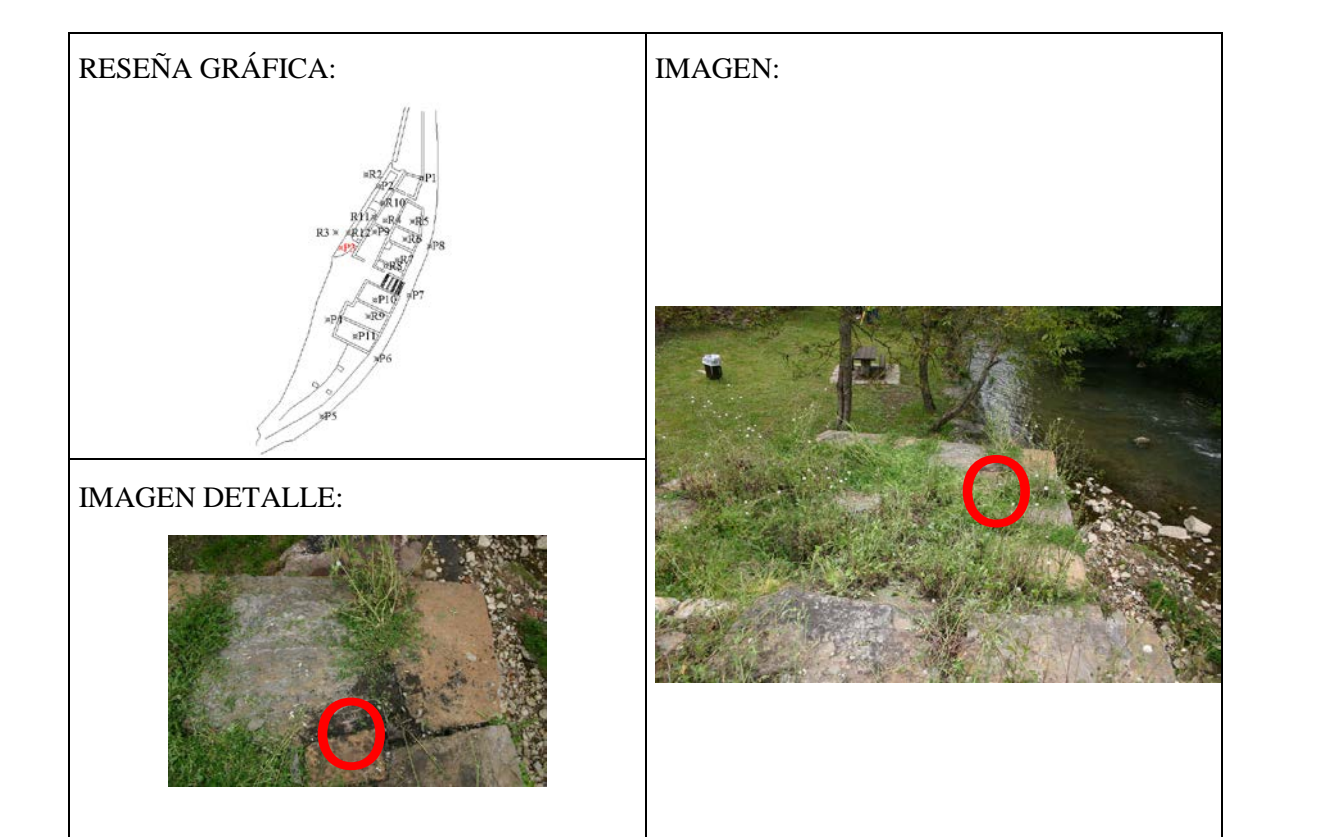

**K=** 

**Reseña Literal:**

Clavo de acero estriado con cruz grabada en la cabeza embutido en una estaca.

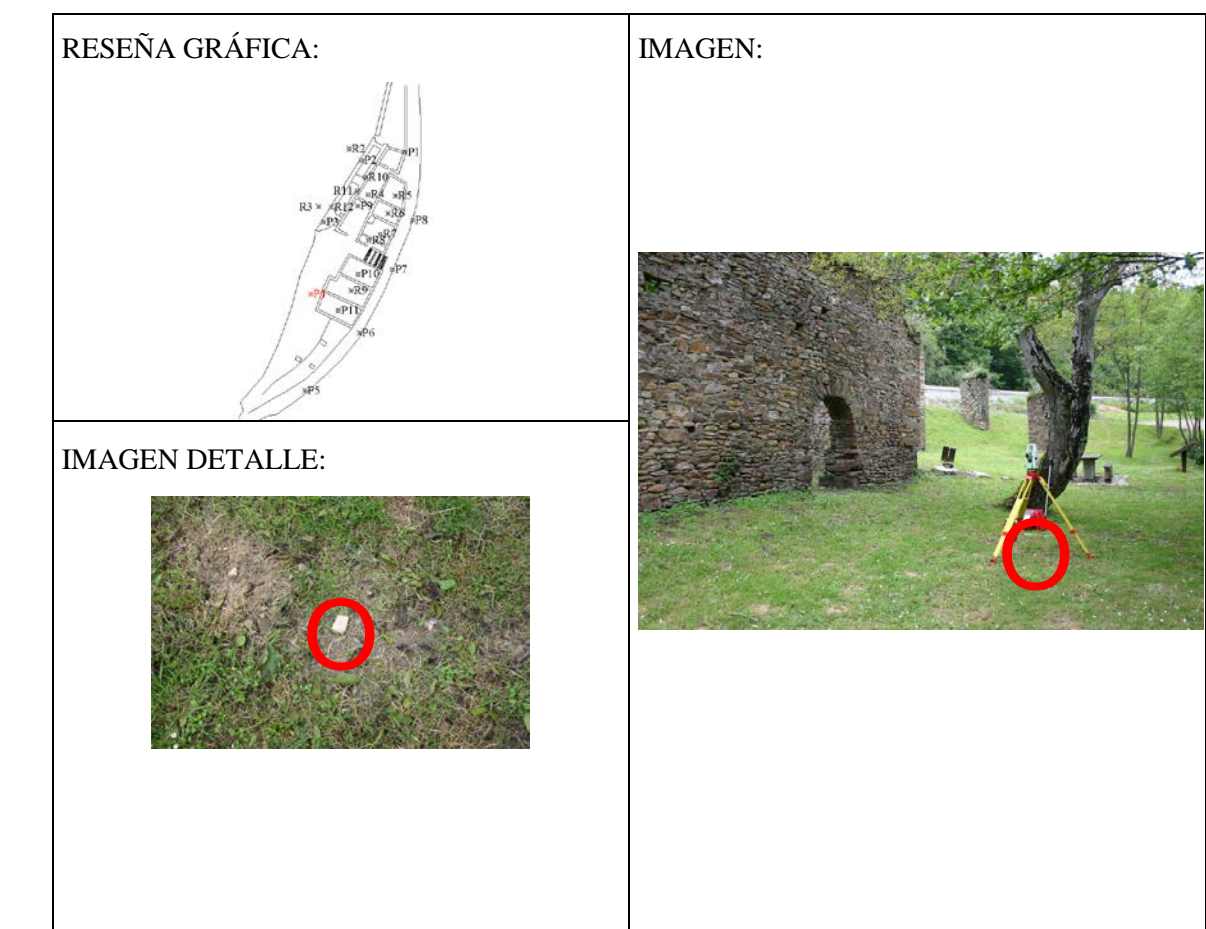

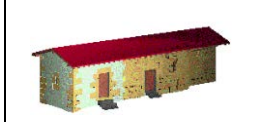

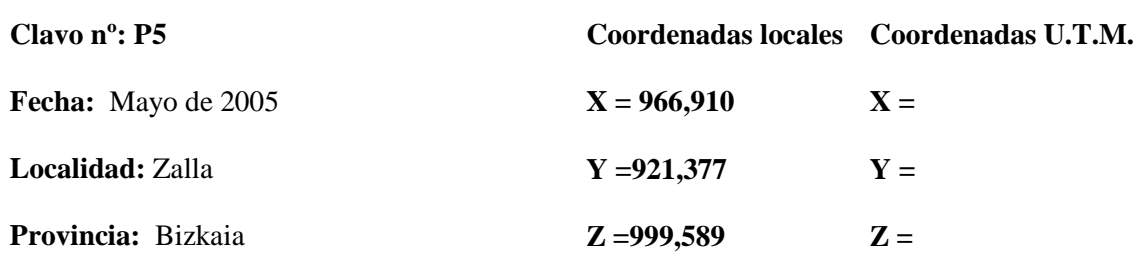

**K=** 

#### $\overline{a}$ **DOCUMENTACIÓN GEOMÉTRICA DE LA FERRERÍA DE BOLUNBURU**

#### **Reseña Literal:**

Clavo de acero estriado con cruz grabada en la cabeza acompañado de arandela pintada situado en el borde exterior del camino asfaltado.

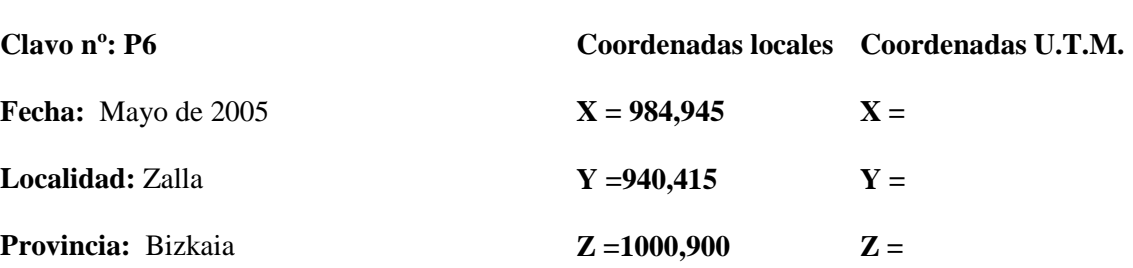

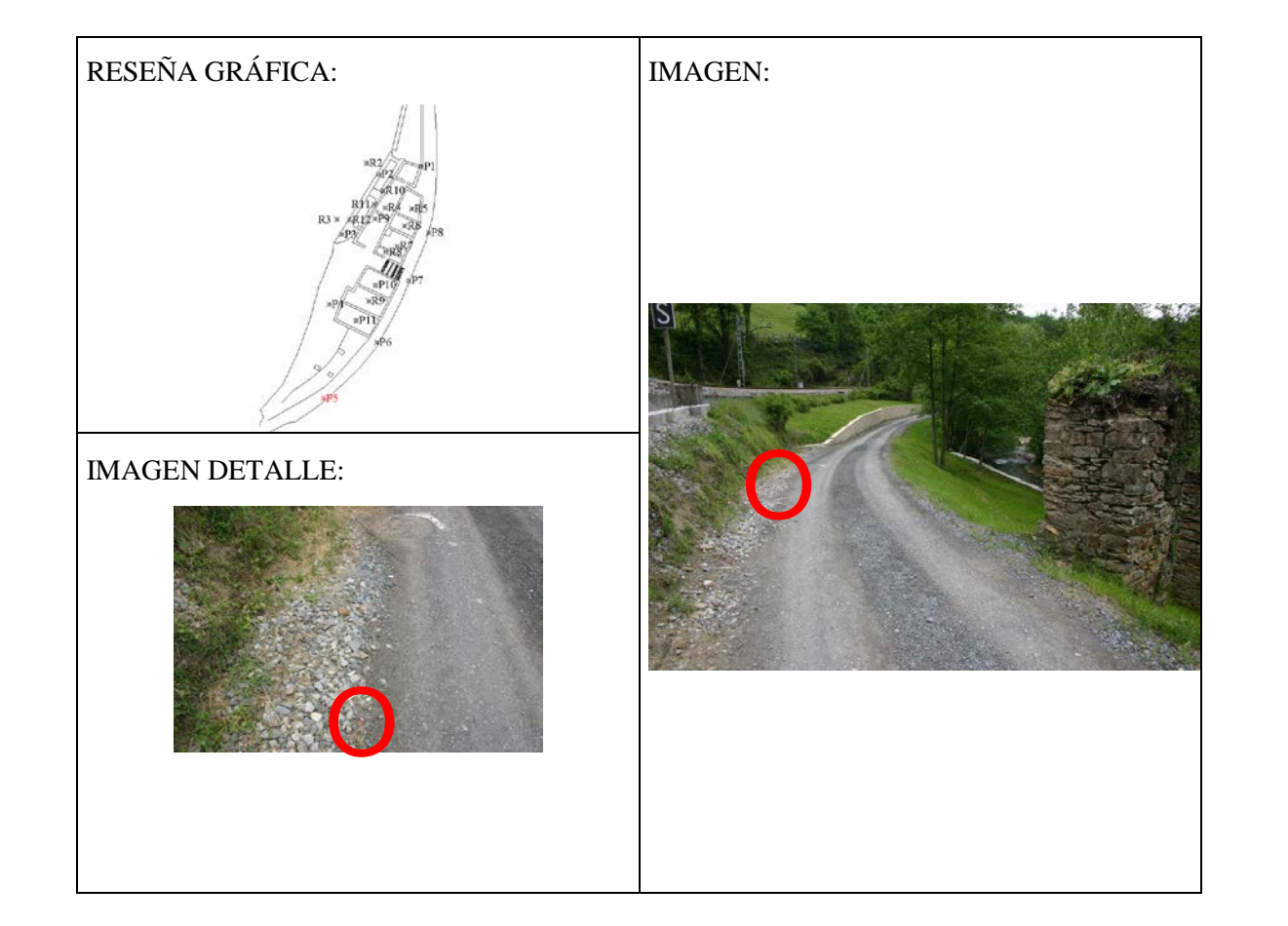

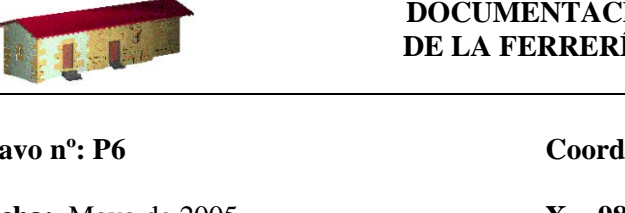

**K=** 

#### **Reseña Literal:**

Clavo de acero estriado con cruz grabada en la cabeza acompañado de arandela pintada situado junto a una arqueta.

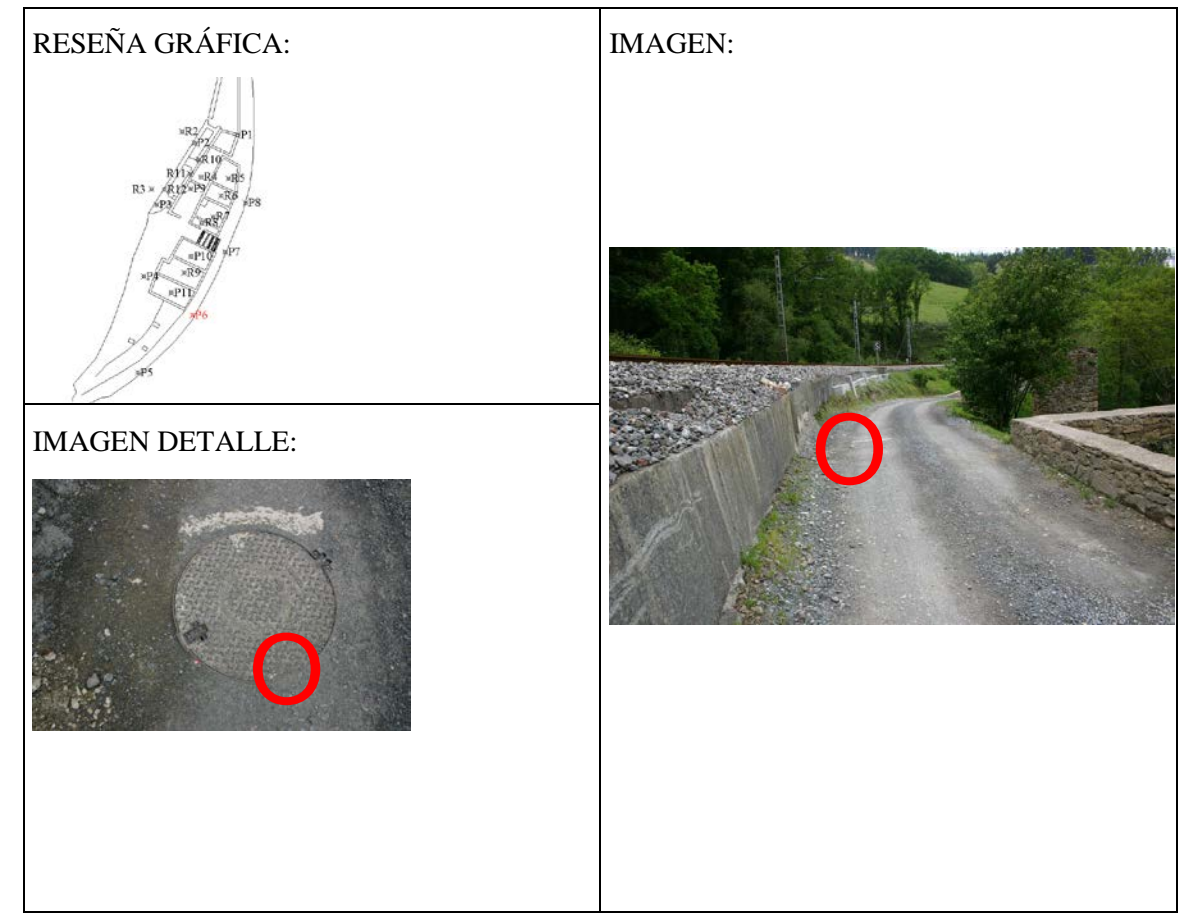

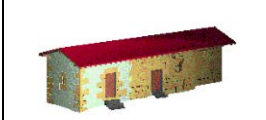

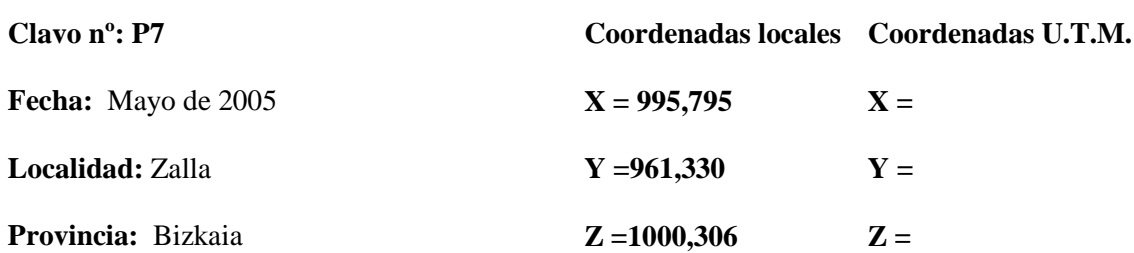

**K=** 

#### J **DOCUMENTACIÓN GEOMÉTRICA DE LA FERRERÍA DE BOLUNBURU**

#### **Reseña Literal:**

Clavo de acero estriado con cruz grabada en la cabeza acompañado de arandela pintada situado en el borde exterior del camino asfaltado.

# RESEÑA GRÁFICA: IMAGEN: IMAGEN DETALLE: O O

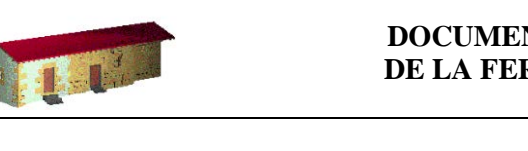

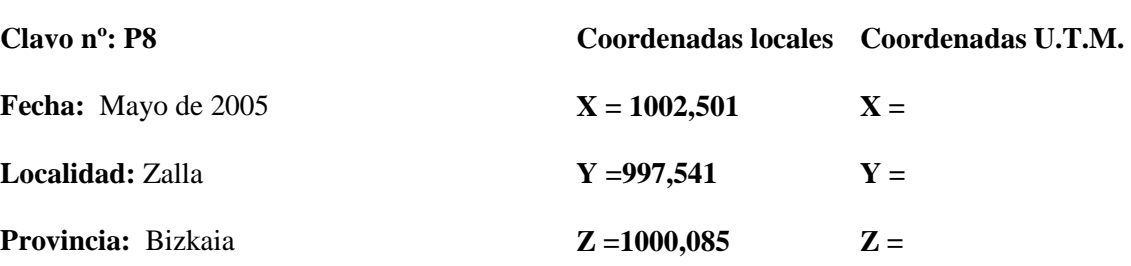

**K=** 

#### **Reseña Literal:**

Clavo de acero estriado con cruz grabada en la cabeza acompañado de arandela pintada situado junto a una arqueta.

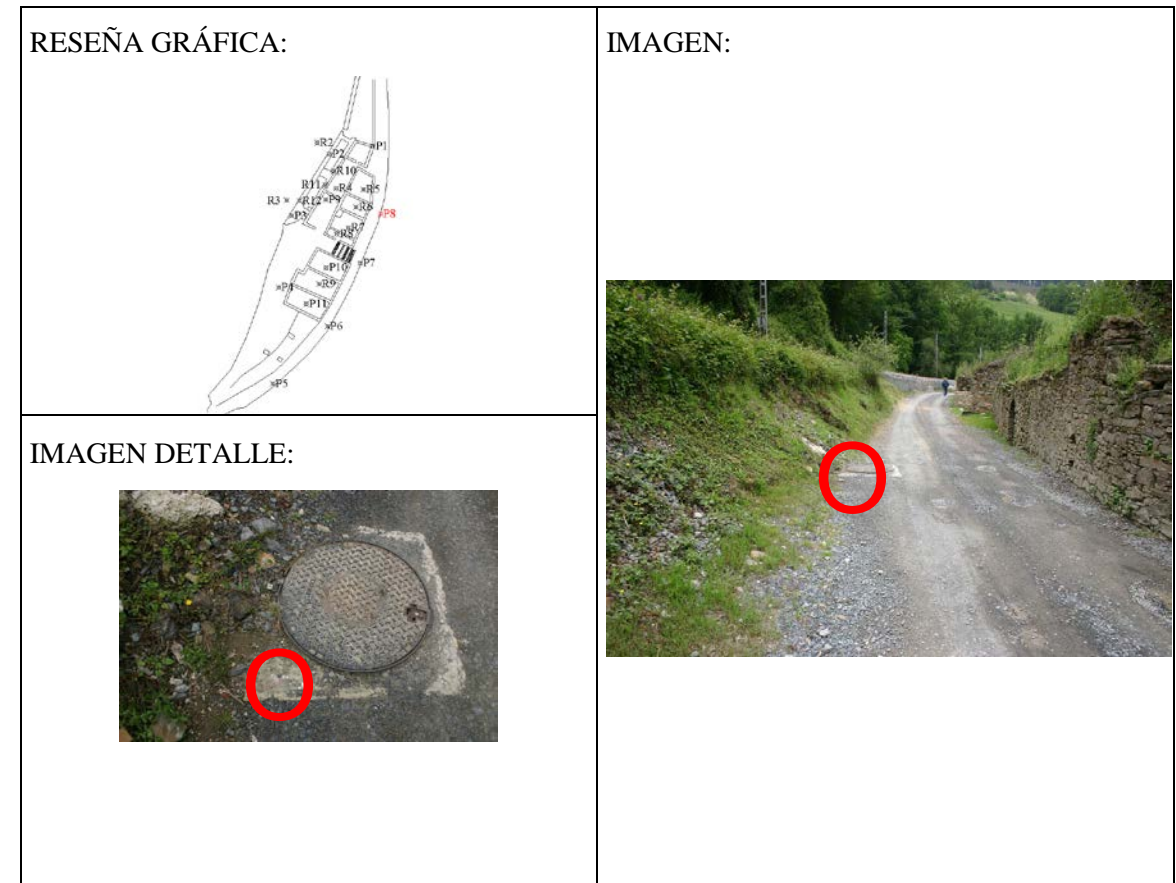

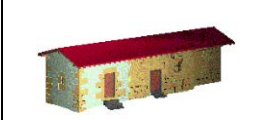

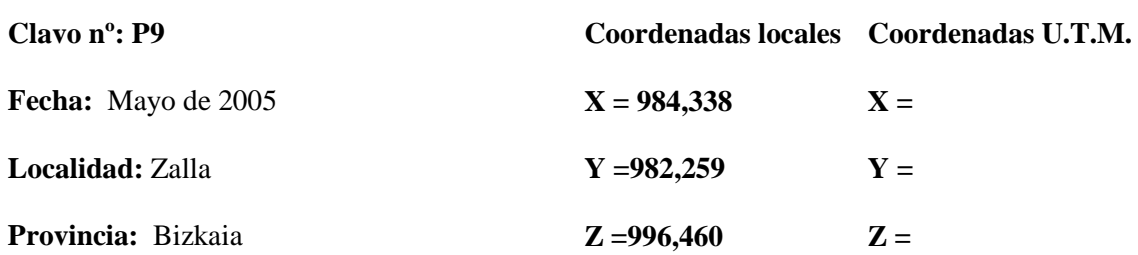

#### J **DOCUMENTACIÓN GEOMÉTRICA DE LA FERRERÍA DE BOLUNBURU**

**K=** 

#### **Reseña Literal:**

Clavo de acero estriado con cruz grabada en la cabeza, embutido en estaca de madera.

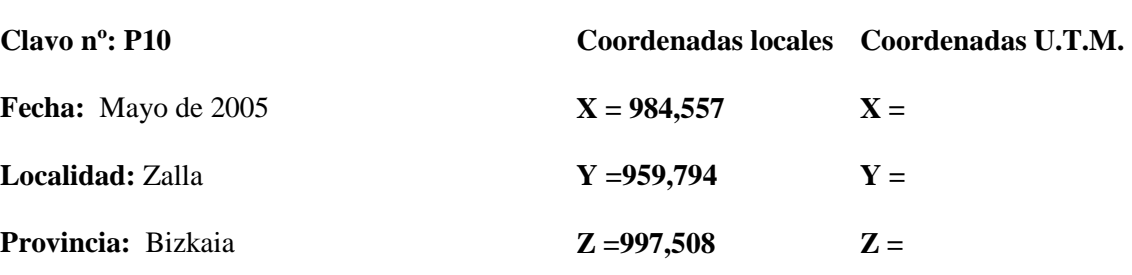

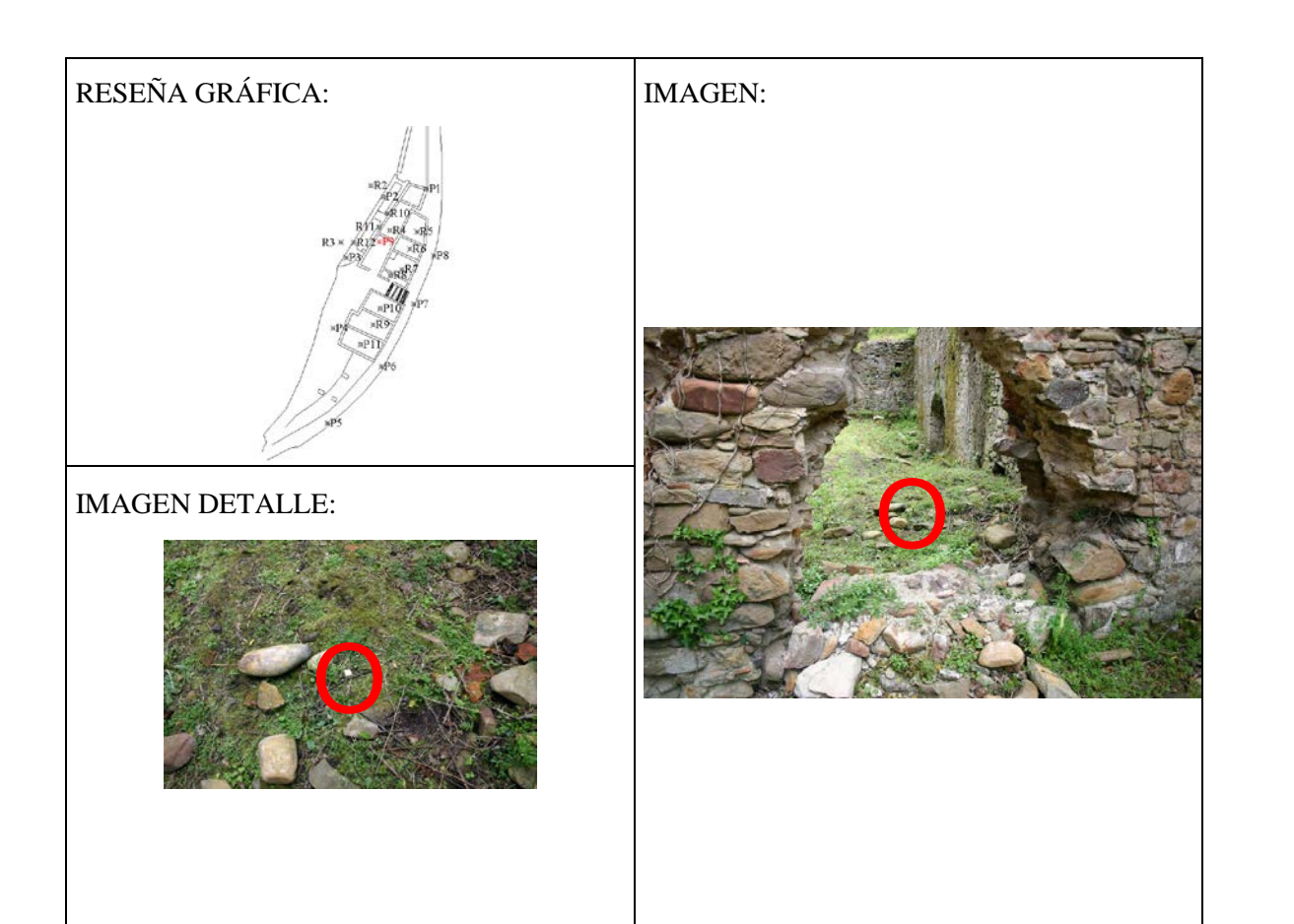

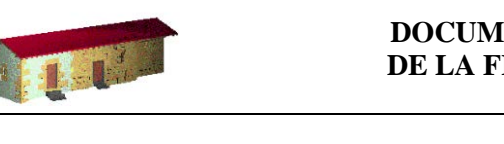

**K=** 

**Reseña Literal:**

Clavo de acero estriado con cruz grabada en la cabeza, embutido en estaca de madera.

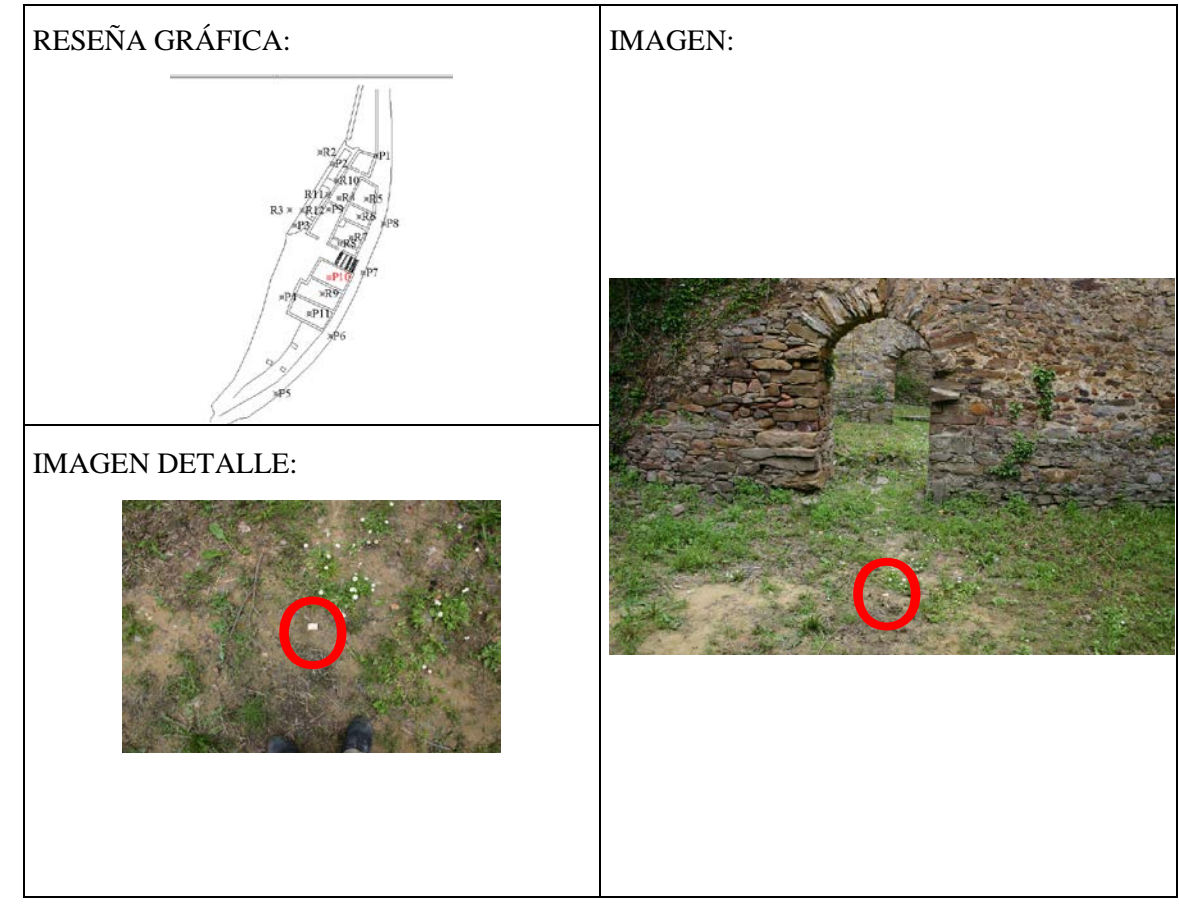

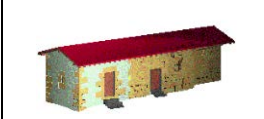

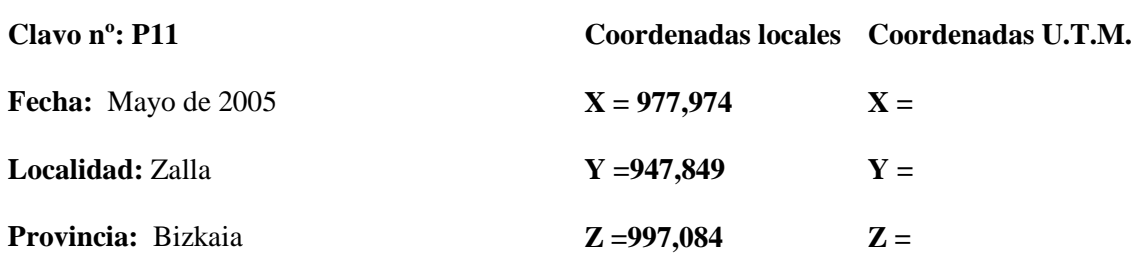

#### J **DOCUMENTACIÓN GEOMÉTRICA DE LA FERRERÍA DE BOLUNBURU**

**K=** 

#### **Reseña Literal:**

Clavo de acero estriado con cruz grabada en la cabeza, embutido en estaca de madera.

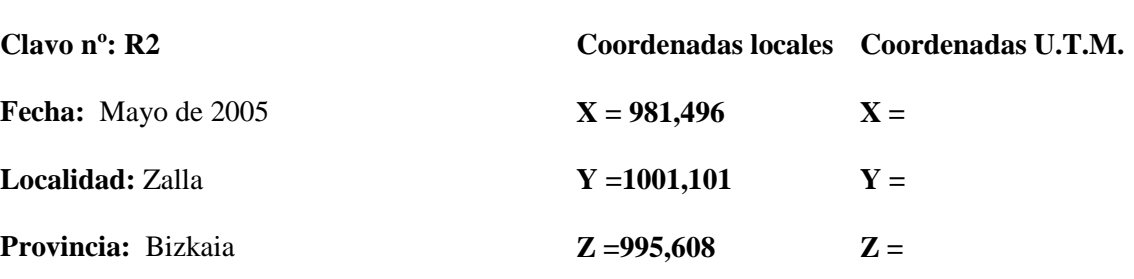

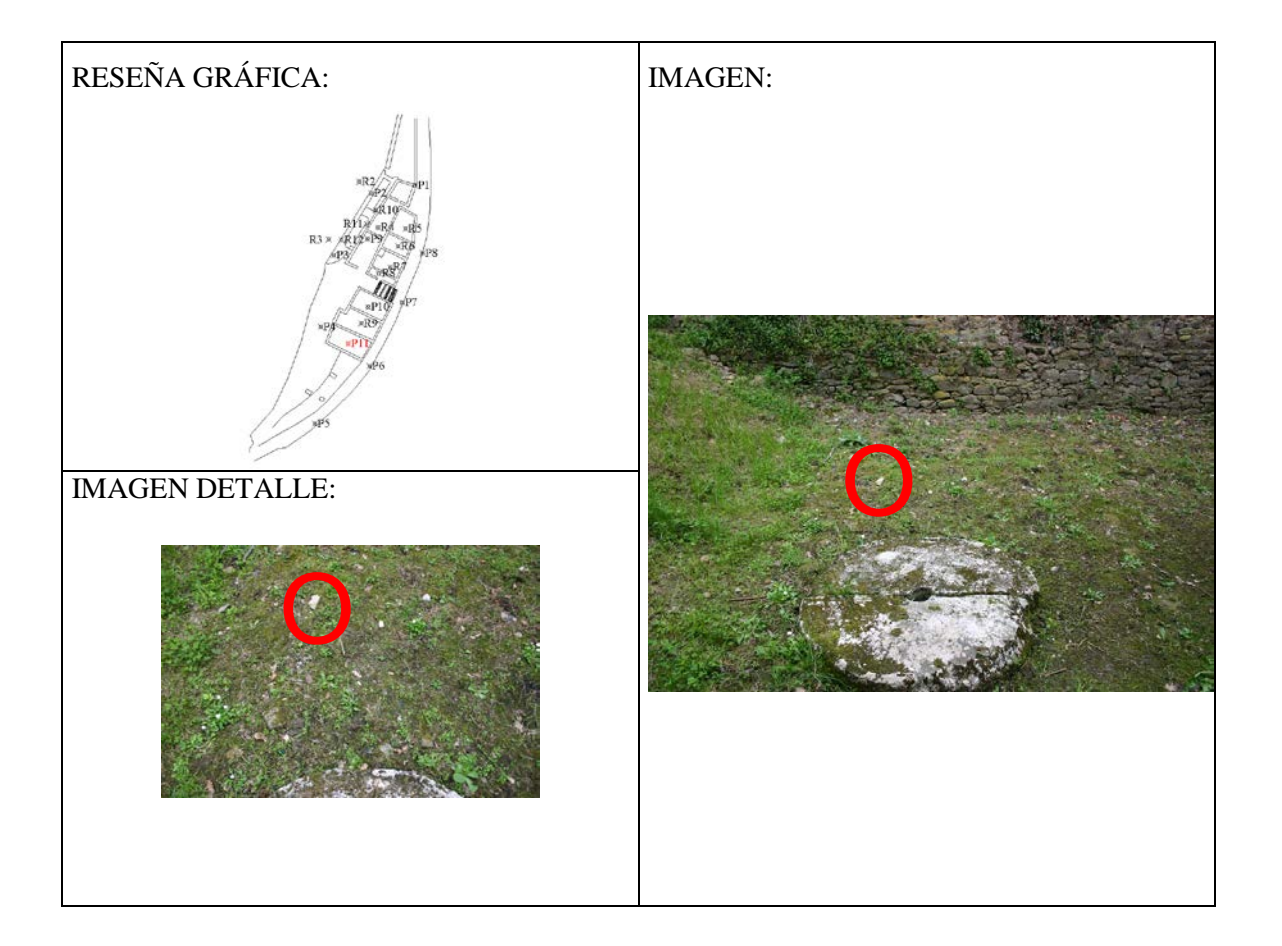

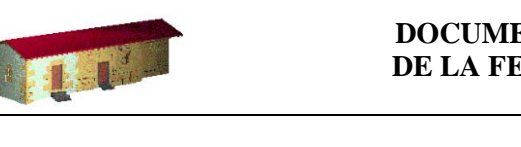

**K=** 

#### **Reseña Literal:**

Clavo de acero sin cabeza situado sobre una roca, señalizado con pintura.

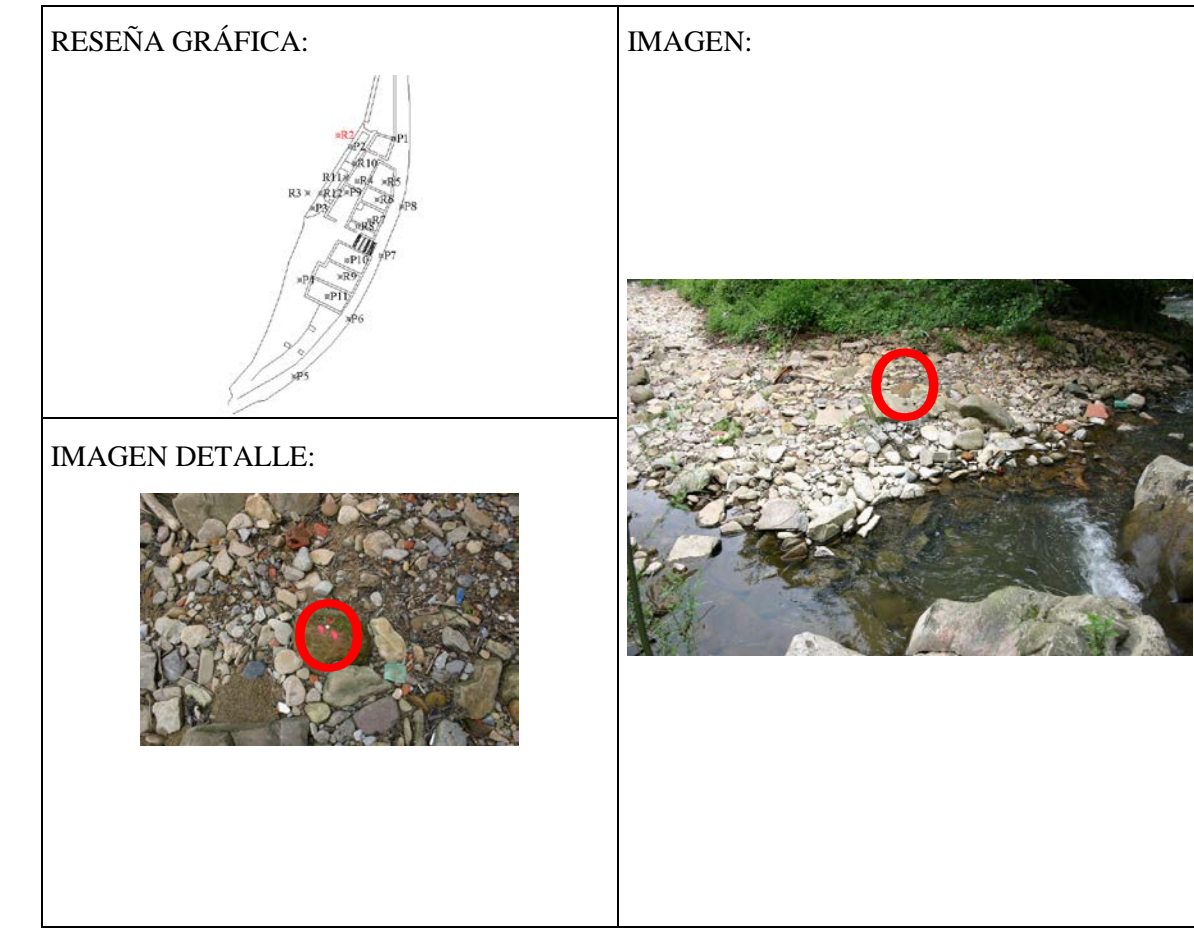

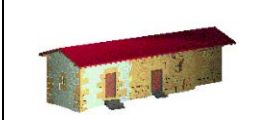

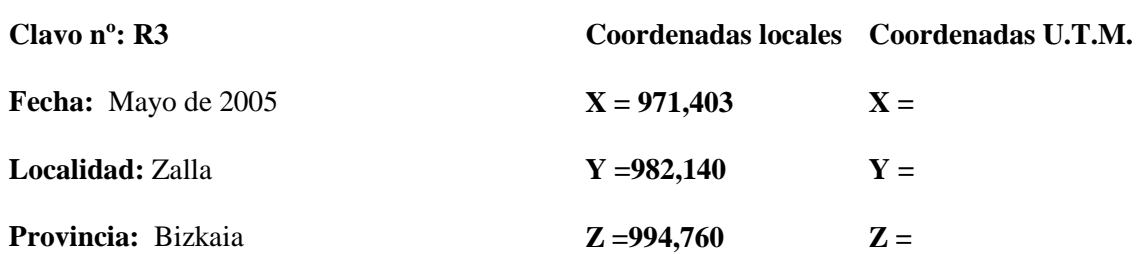

**K=** 

#### J **DOCUMENTACIÓN GEOMÉTRICA DE LA FERRERÍA DE BOLUNBURU**

#### **Reseña Literal:**

Clavo de acero estriado con cruz grabada en la cabeza situado sobre una roca, señalizado con pintura.

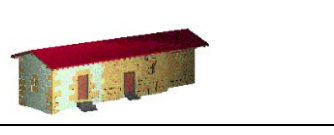

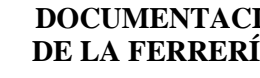

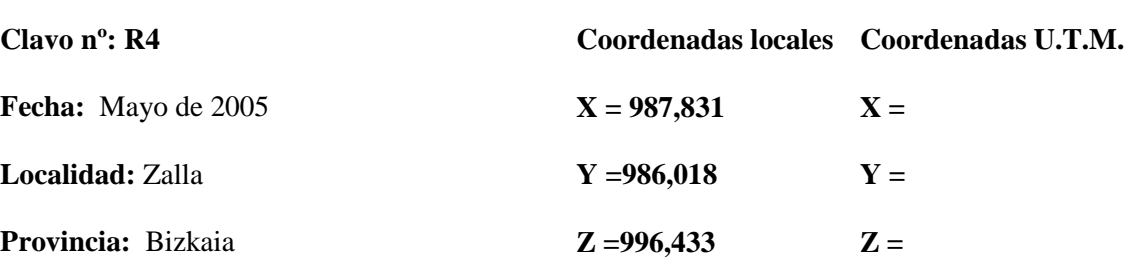

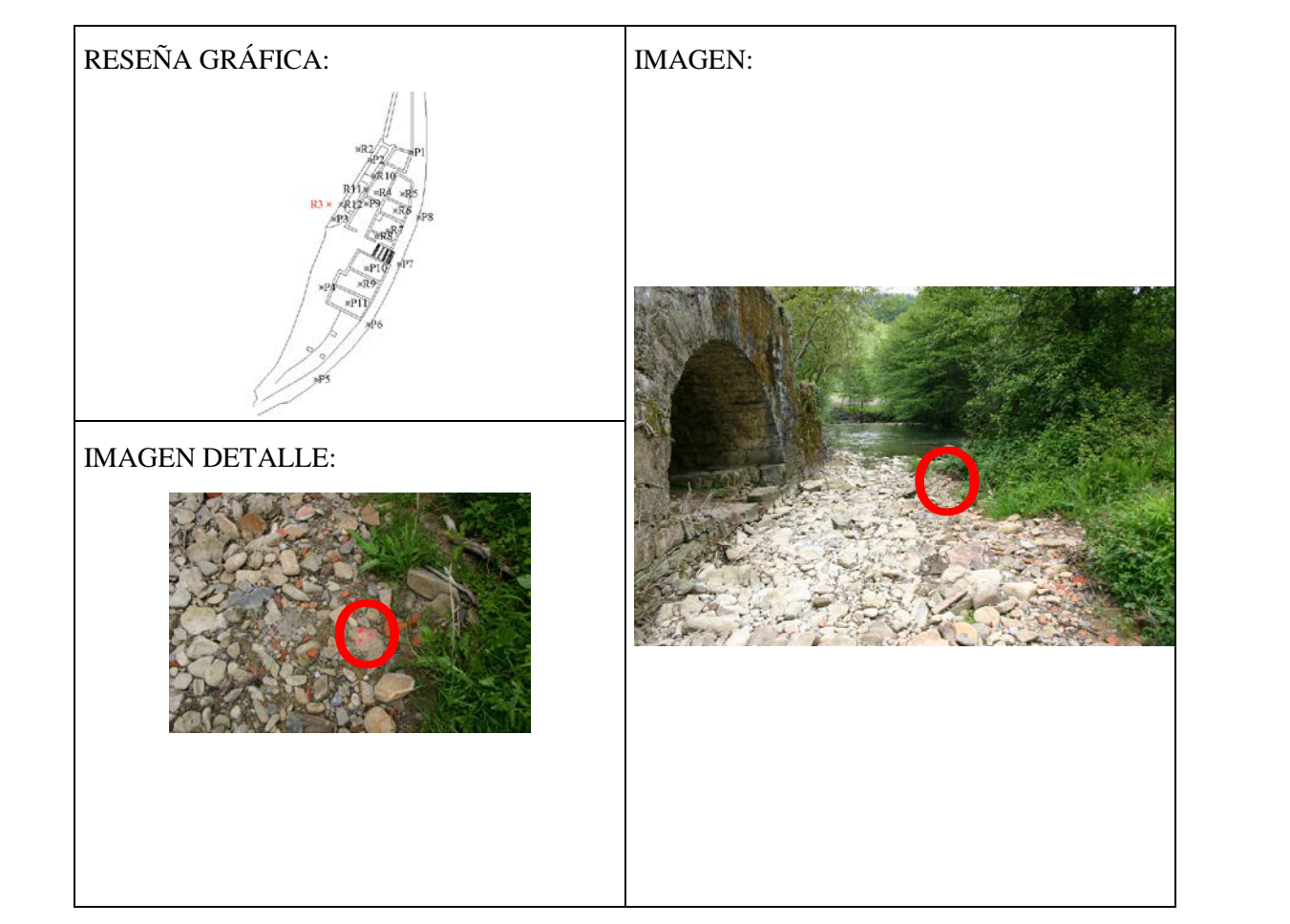

**K=** 

#### **Reseña Literal:**

Clavo de acero estriado con cruz grabada en la cabeza, embutido en estaca de madera.

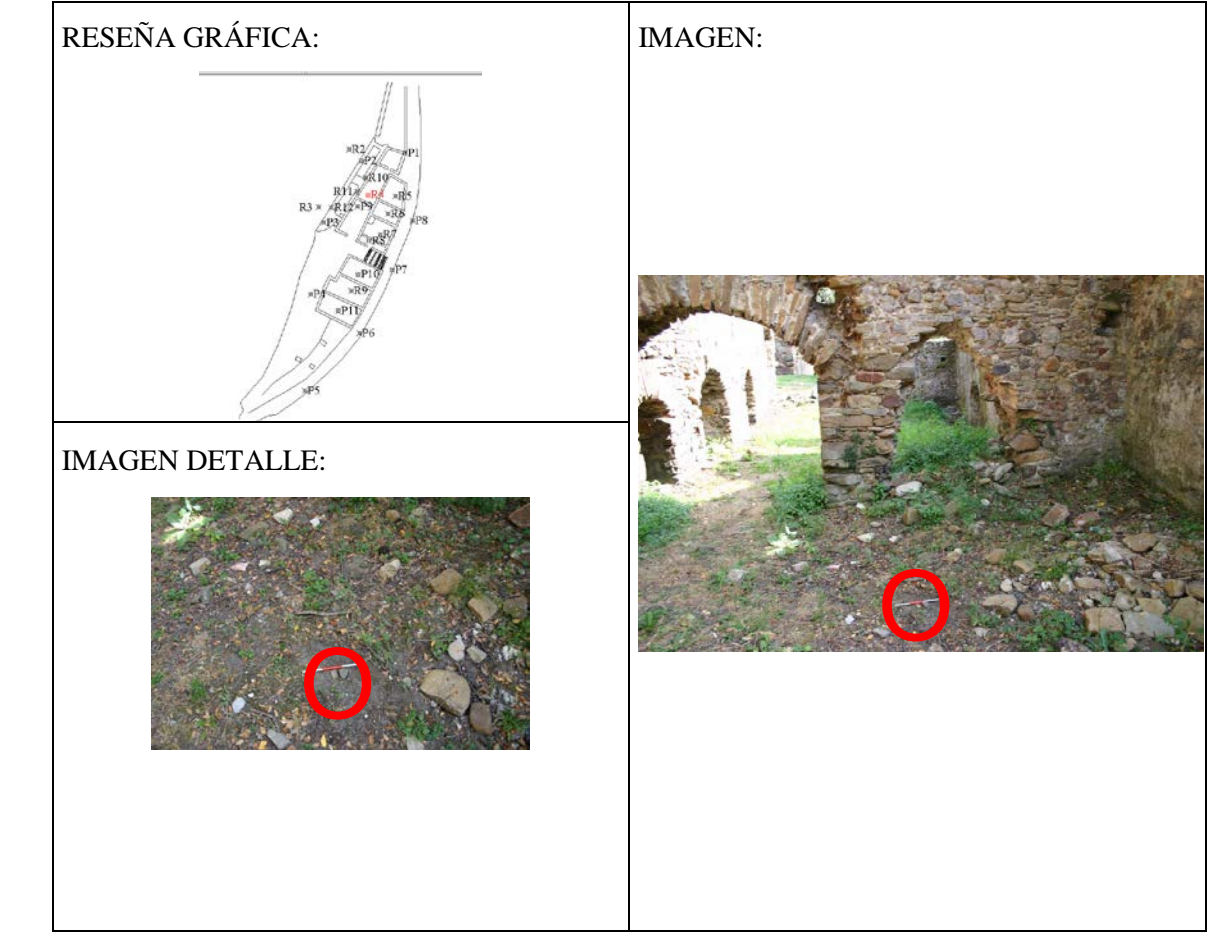

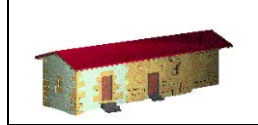

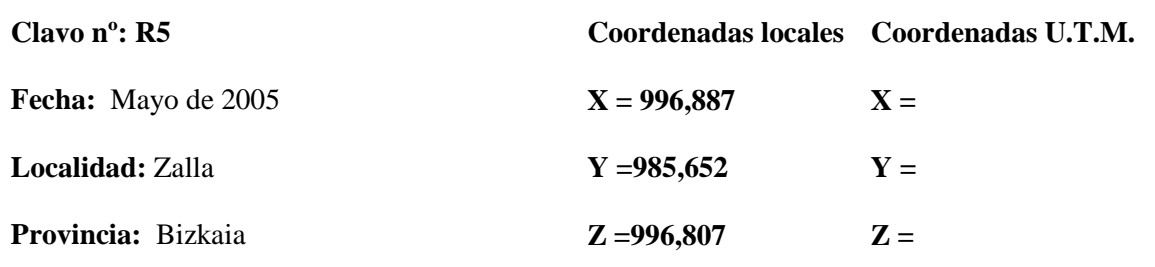

**K=** 

#### **Reseña Literal:**

Clavo de acero estriado con cruz grabada en la cabeza, embutido en estaca de madera.

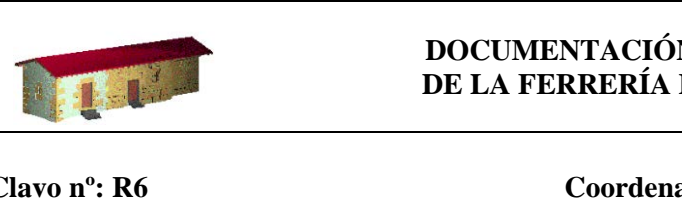

#### **DOCUMENTACIÓN GEOMÉTRICA DE LA FERRERÍA DE BOLUNBURU**

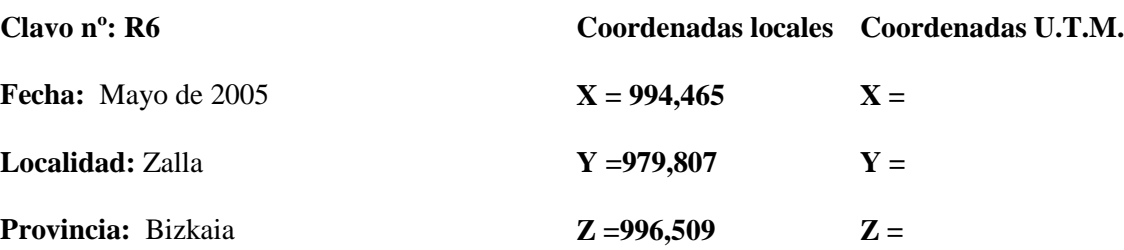

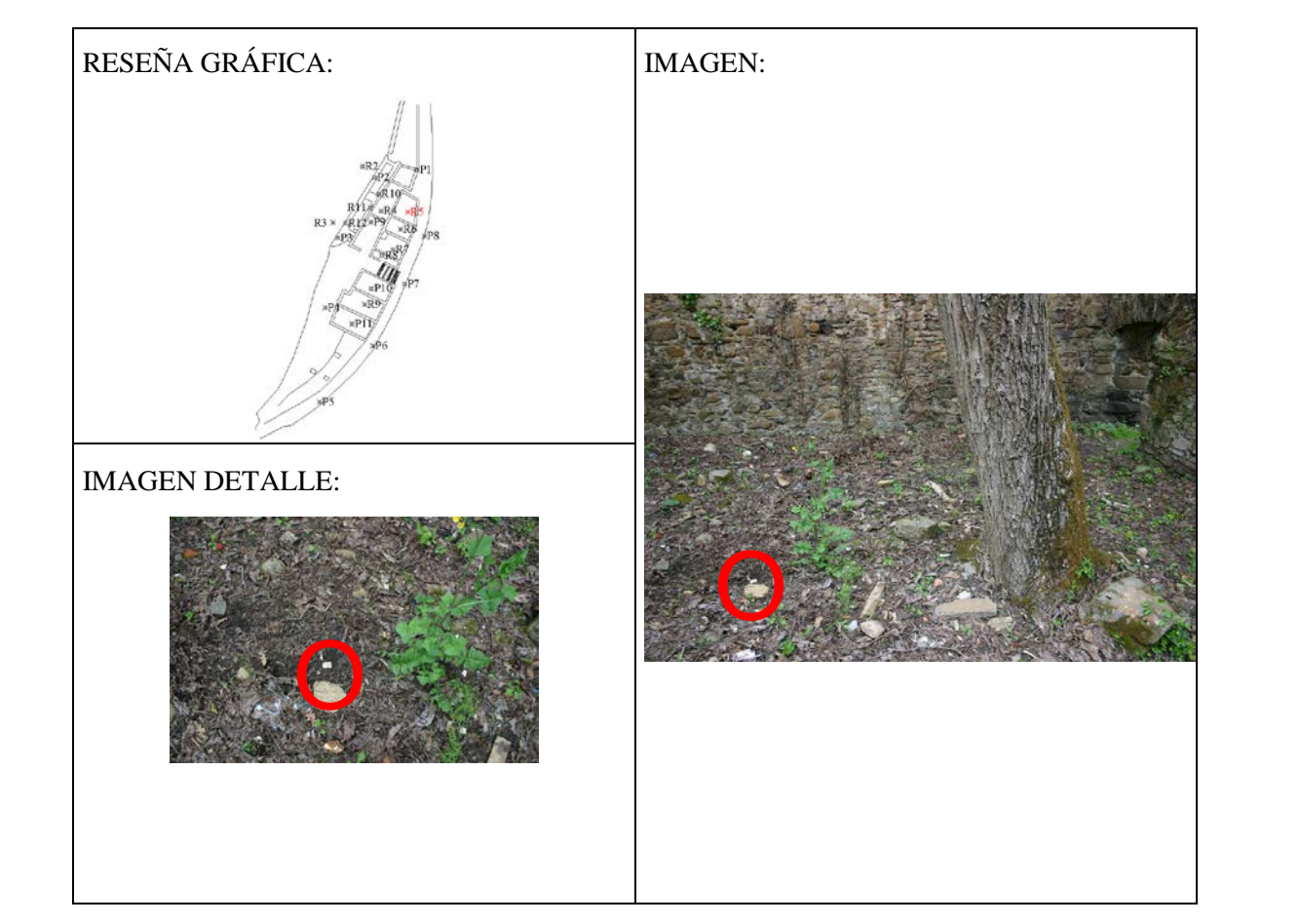

**K=** 

**Reseña Literal:** Clavo de acero estriado con cruz grabada en la cabeza, embutido en estaca de madera.

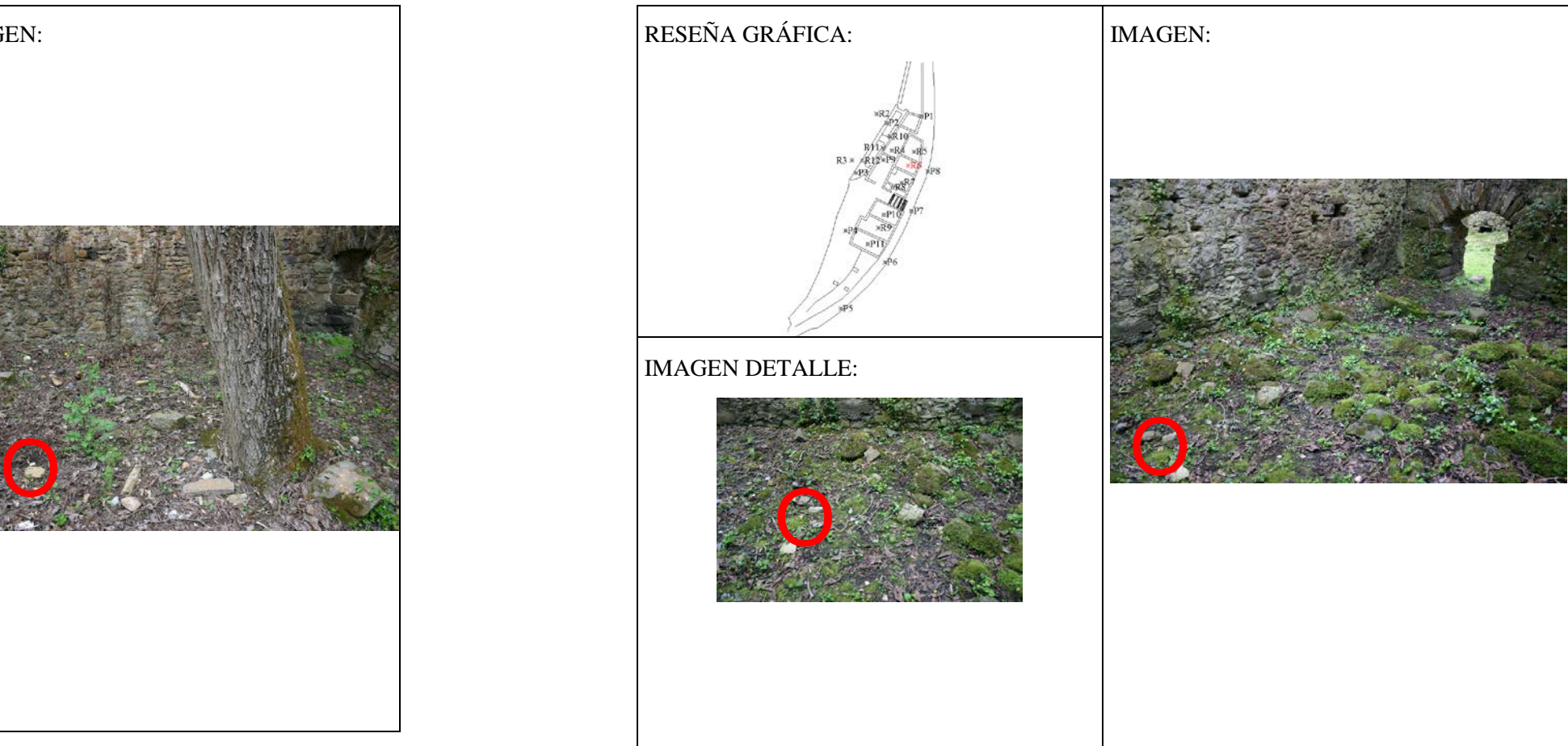

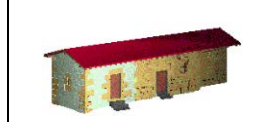

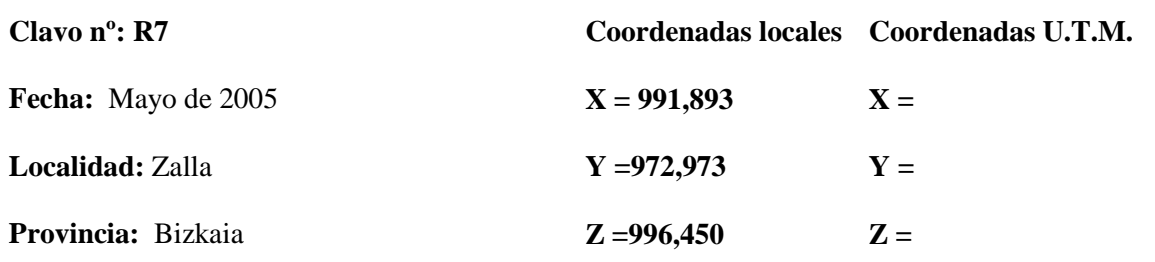

#### $\overline{a}$ **DOCUMENTACIÓN GEOMÉTRICA DE LA FERRERÍA DE BOLUNBURU**

**K=** 

#### **Reseña Literal:**

Clavo de acero estriado con cruz grabada en la cabeza, embutido en estaca de madera.

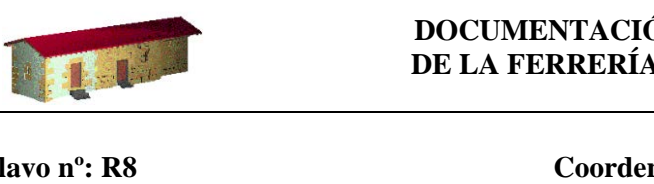

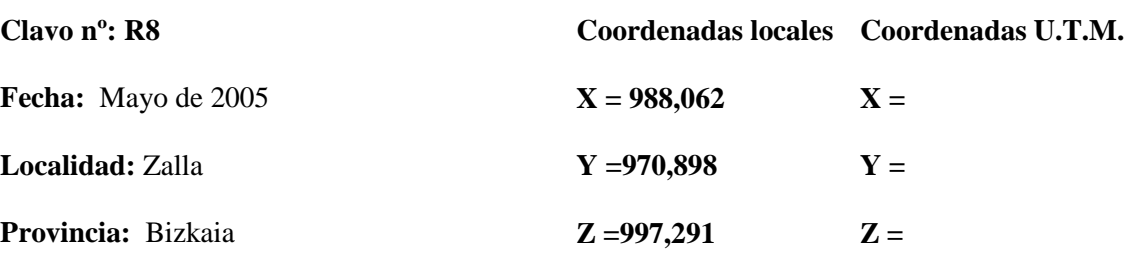

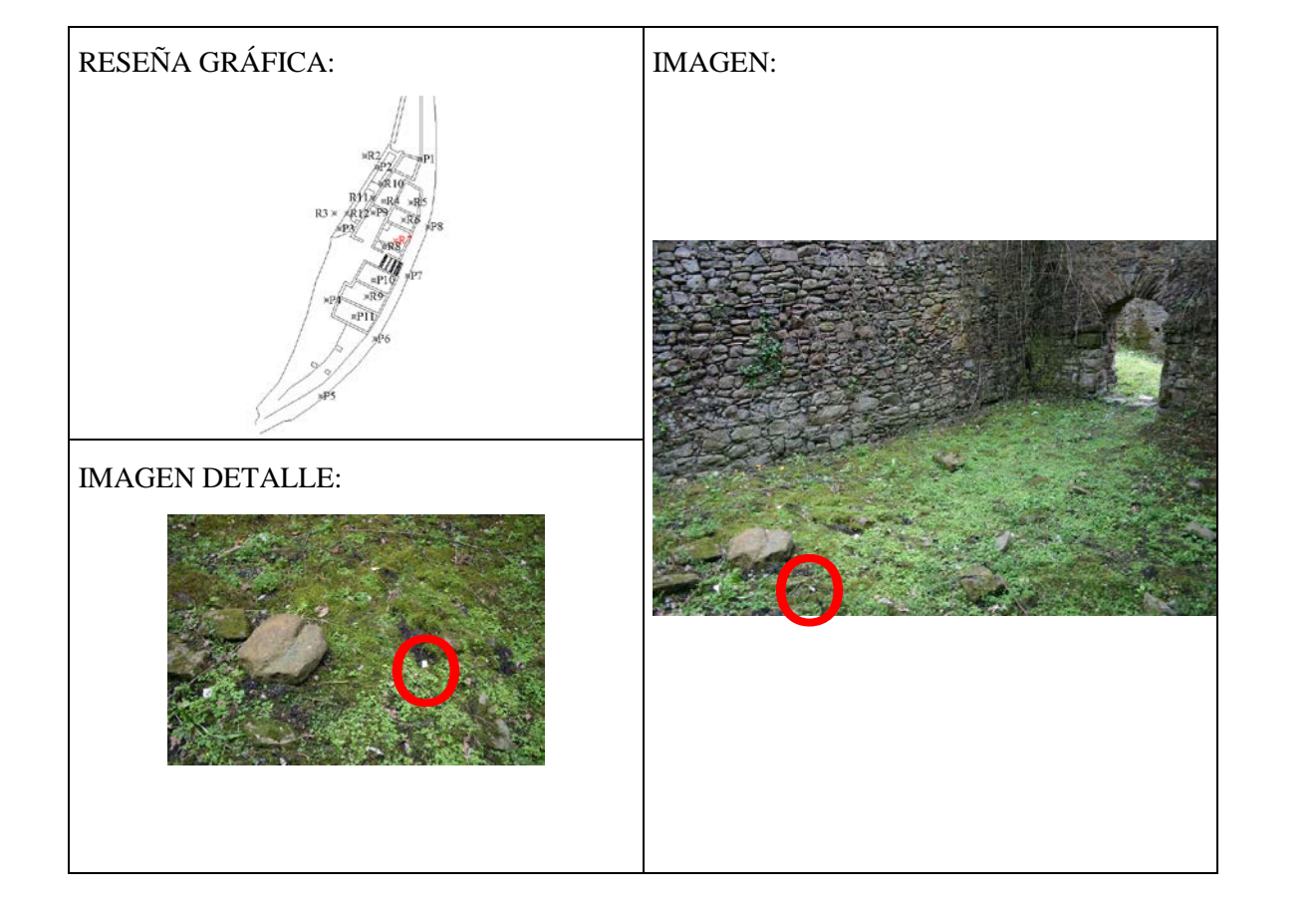

**K=** 

**Reseña Literal:** Clavo de acero estriado con cruz grabada en la cabeza, embutido en estaca de madera.

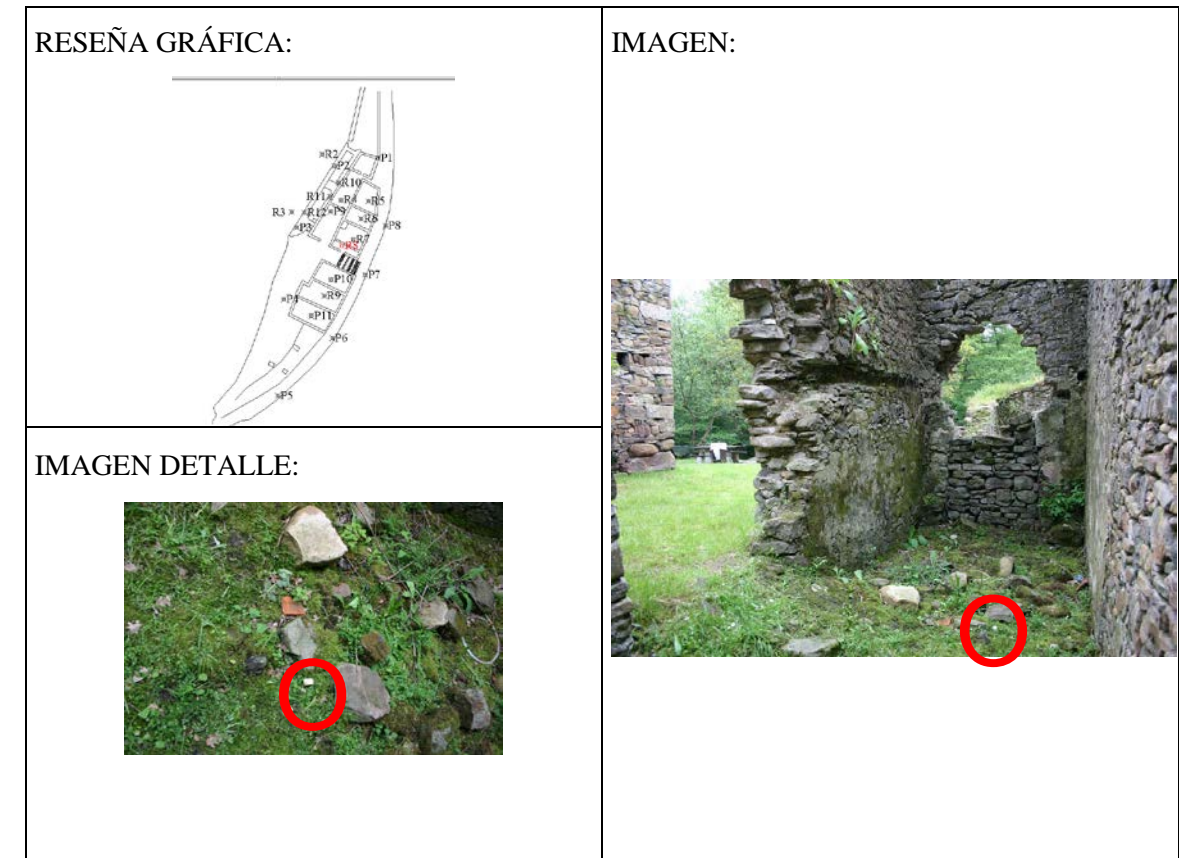

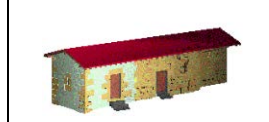

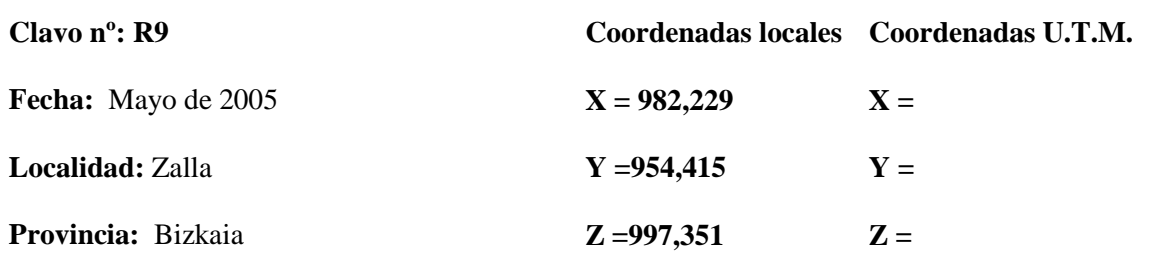

#### $\overline{a}$ **DOCUMENTACIÓN GEOMÉTRICA DE LA FERRERÍA DE BOLUNBURU**

**K=** 

#### **Reseña Literal:**

Clavo de acero estriado con cruz grabada en la cabeza, embutido en estaca de madera.

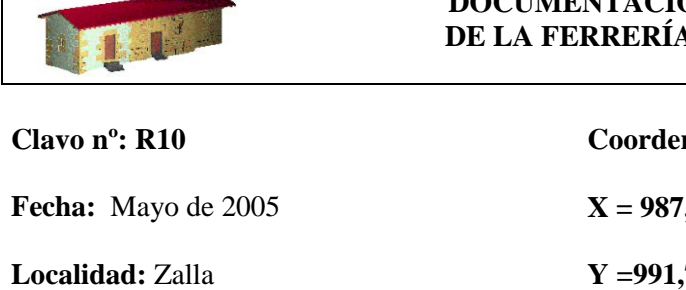

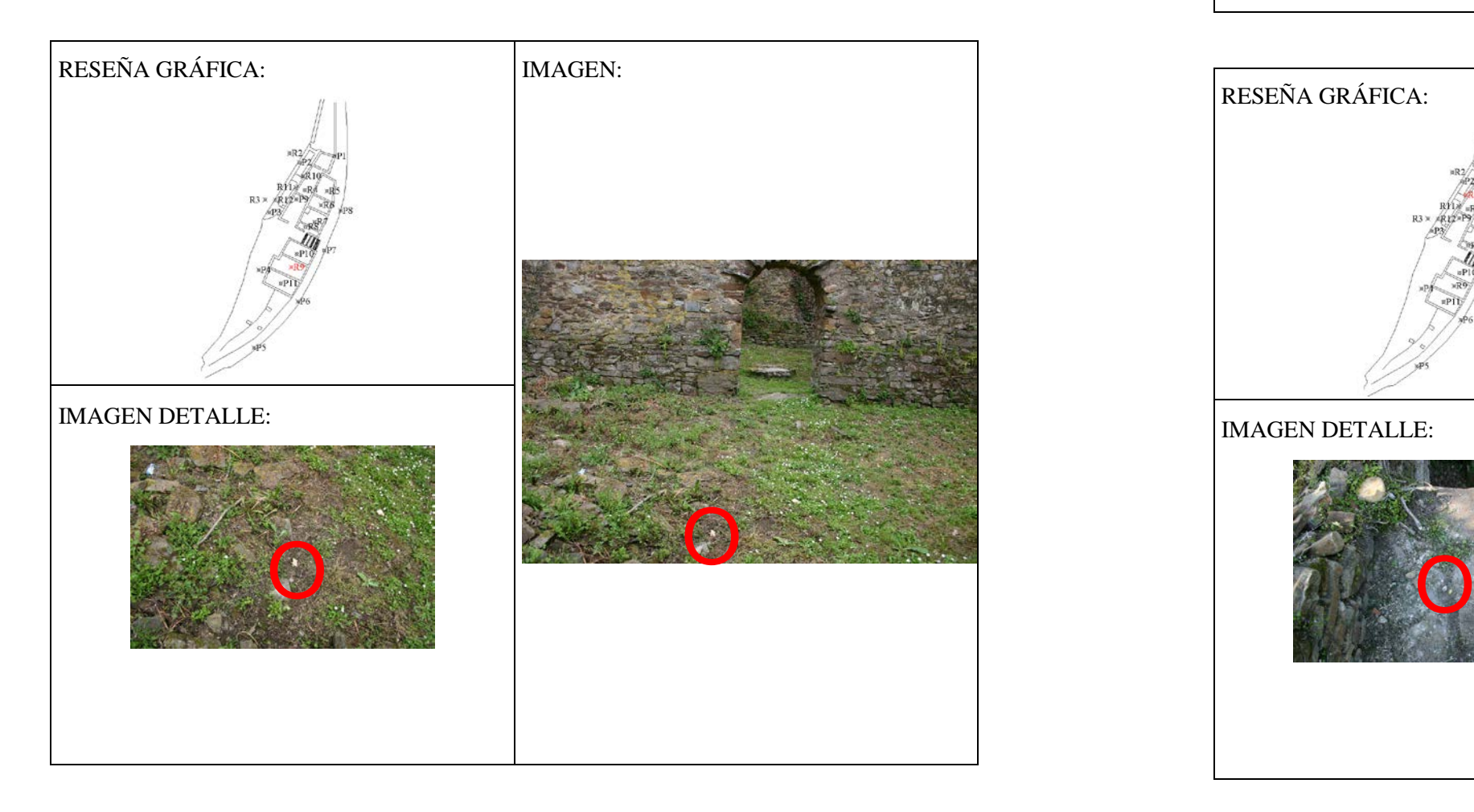

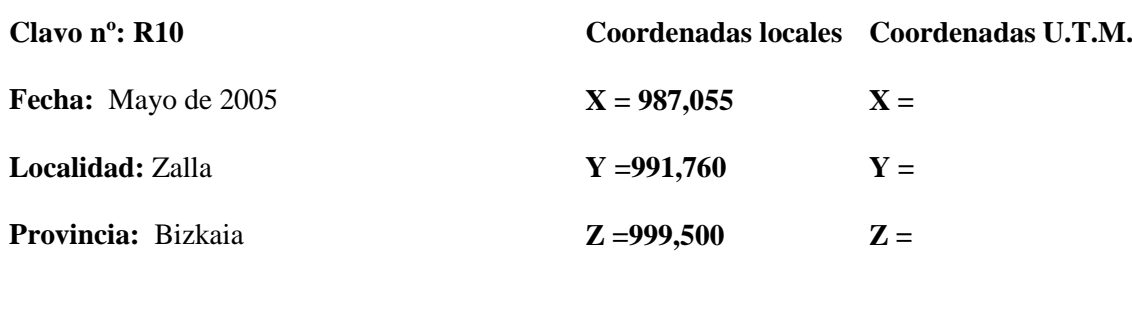

**K=** 

**Reseña Literal:**

Clavo de acero estriado con cruz grabada en la cabeza, con arandela pintada situado sobre uno de los muros del canal.

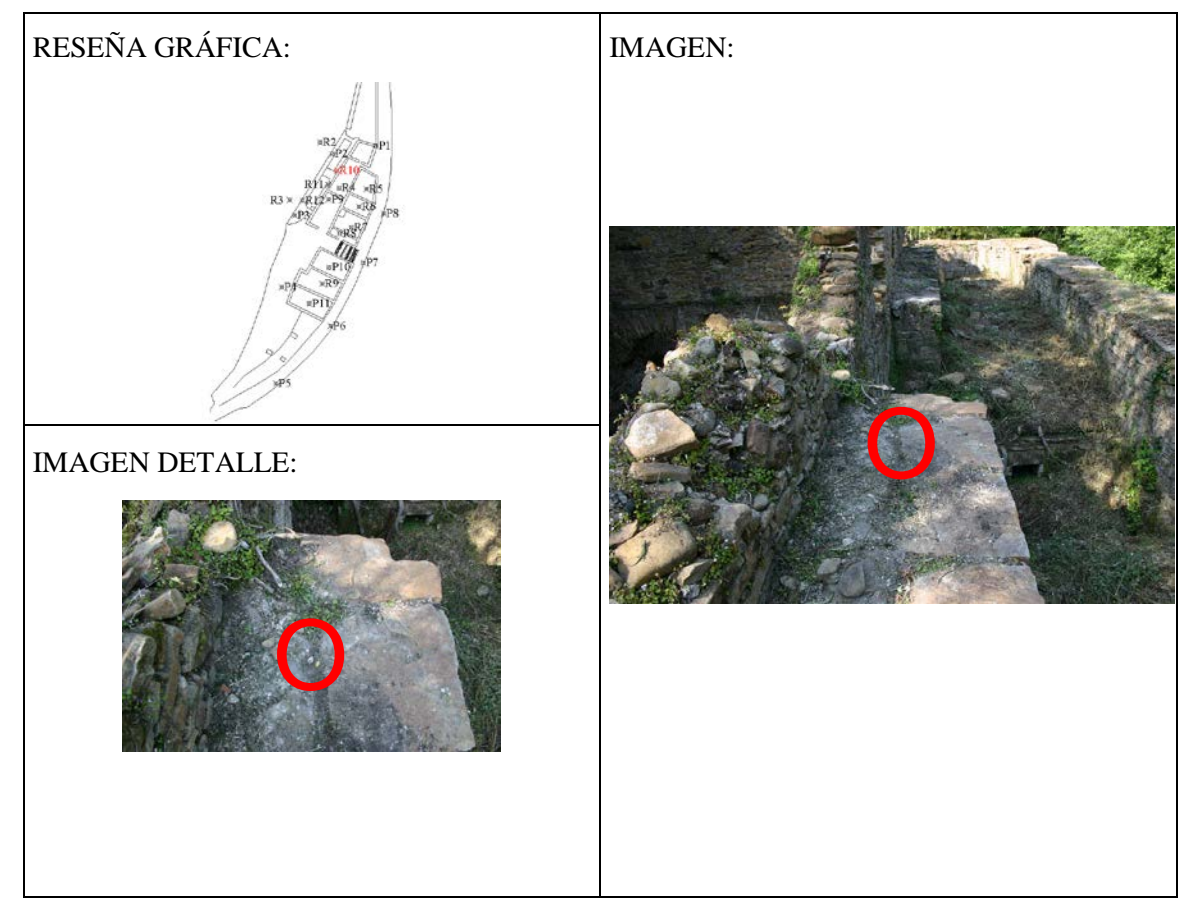

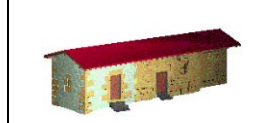

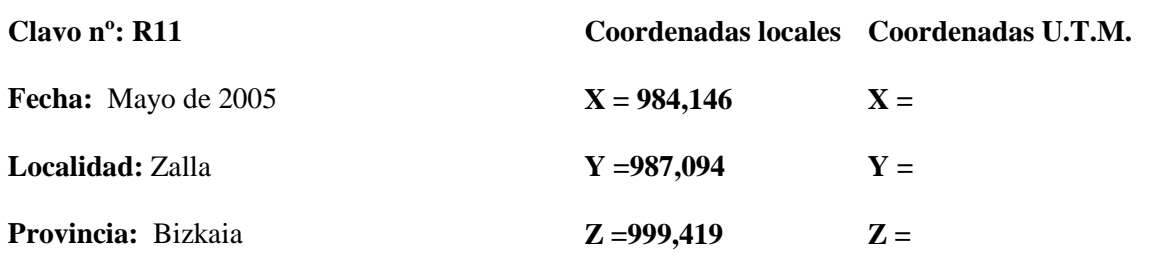

**K=** 

#### $\overline{a}$ **DOCUMENTACIÓN GEOMÉTRICA DE LA FERRERÍA DE BOLUNBURU**

#### **Reseña Literal:**

Clavo de acero estriado con cruz grabada en la cabeza, con arandela pintada situado sobre uno de los muros del canal.

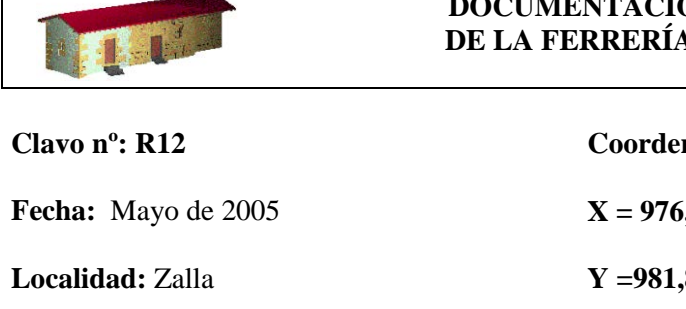

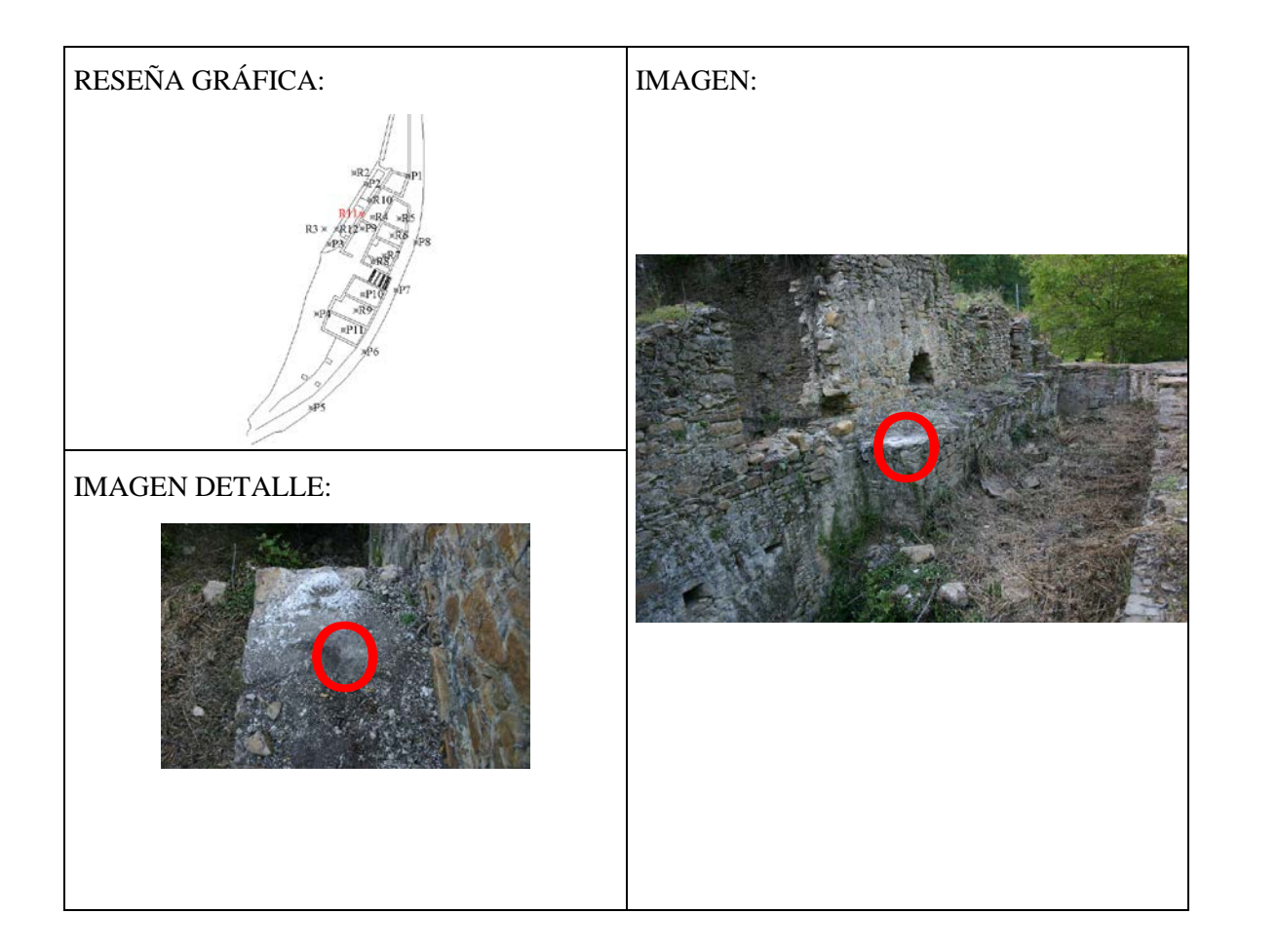

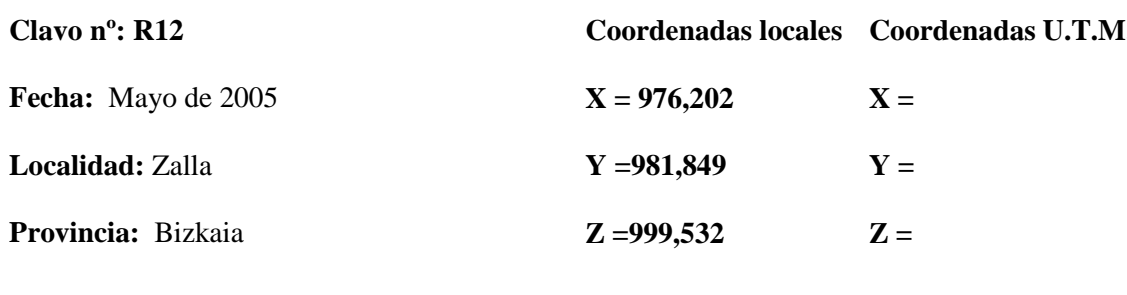

**K=** 

**Reseña Literal:**

Clavo de acero estriado con cruz grabada en la cabeza, embutido en estaca de madera situado sobre uno de los muros del canal.

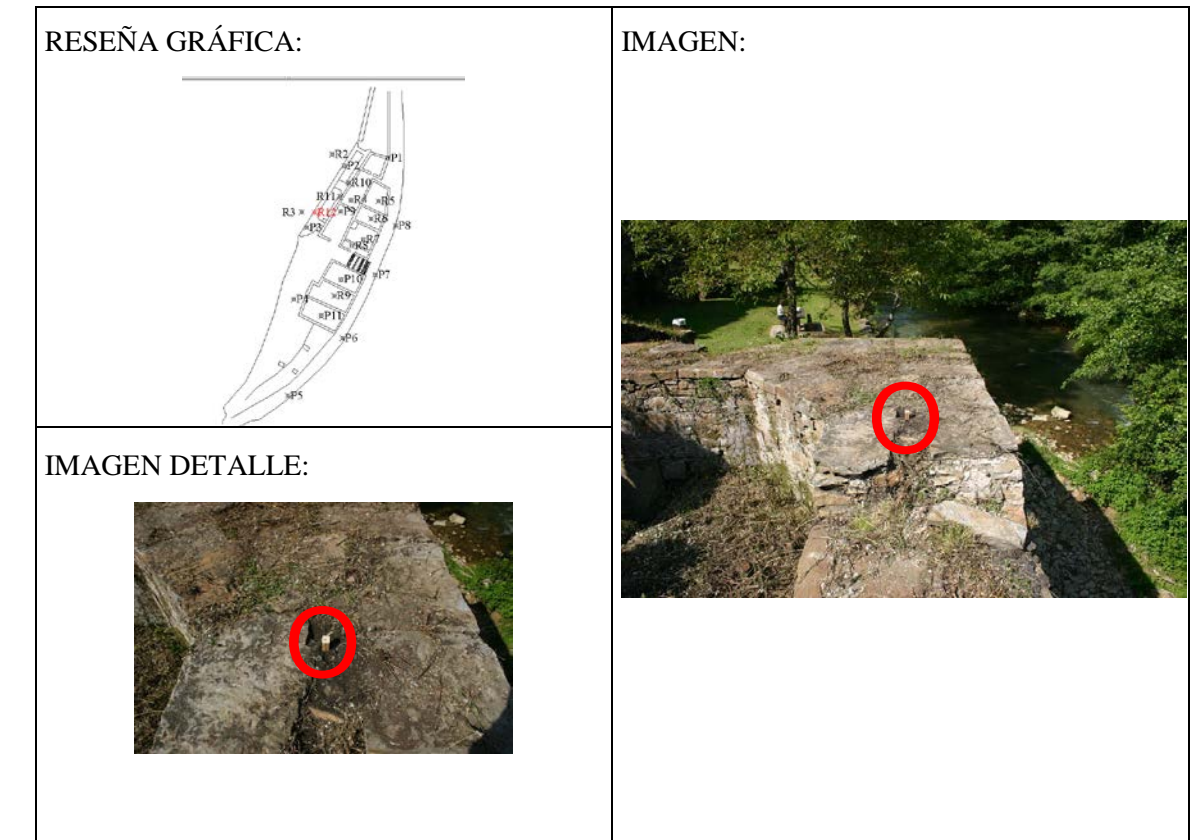

Anexo 4: Listado de capas del modelo geométrico.

#### **LISTADO DE CAPAS DEL MODELO GEOMÉTRICO**

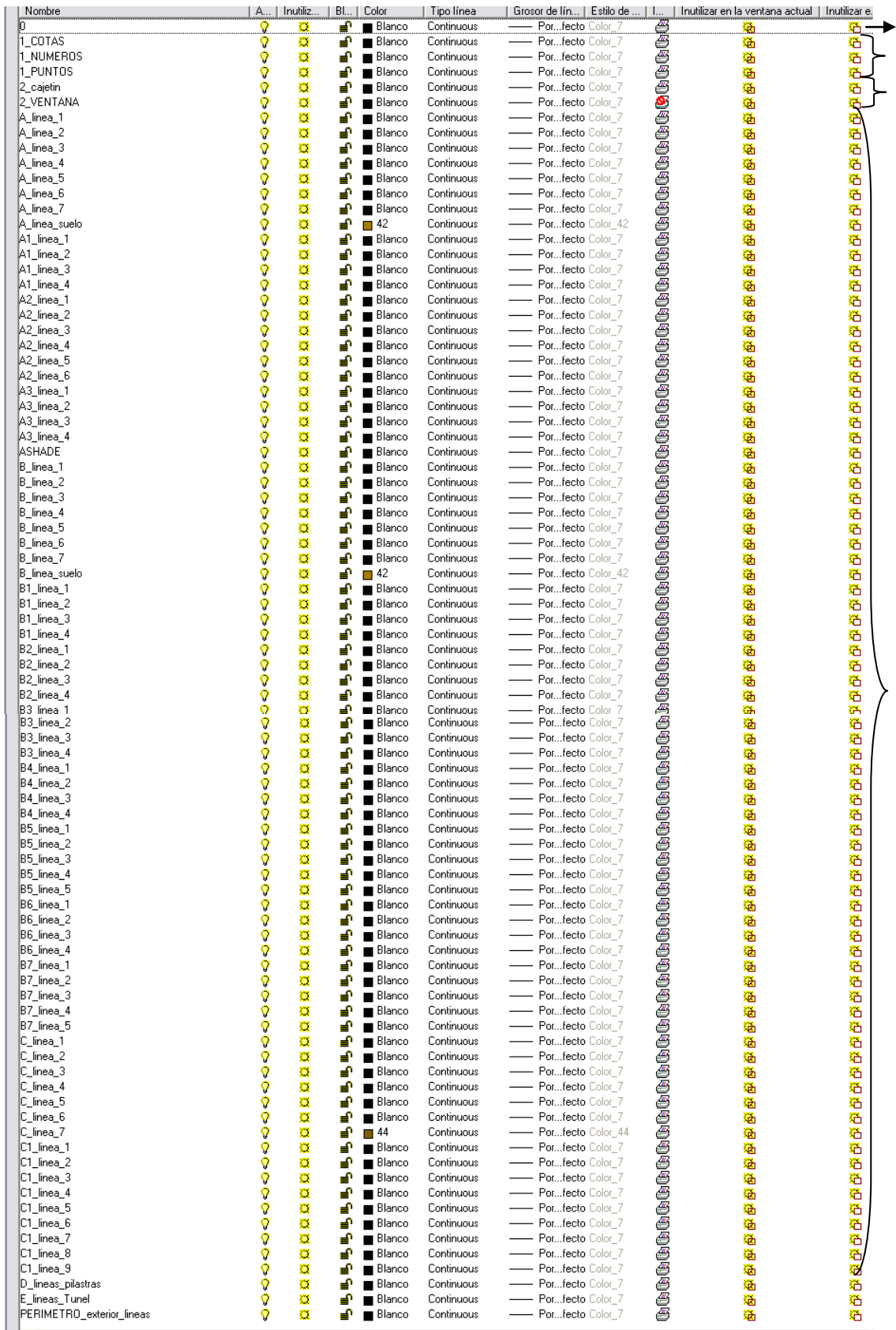

Capa permanente en Autocad.

Capas en las que se encuentra información acerca de las bases de poligonal y radiadas. Capas que albergan elementos auxiliares: Cajetín, escala, ventanas gráficas...

Capas que albergan las líneas que forman cada uno de los alzados, cada capa ha sido nombrada de igual manera en su correspondiente plano y en el listado de capas.

Capas de elementos que no tienen representación en los planos de alzados, pero que aparecen en el de planta.

Anexo 5: Descripción de un visor VRML

#### **DESCRIPCIÓN DE UN VISOR VRML**

En el CD se presenta el modelo virtual de ferrería, se ha preparado una presentación que permite ir indicando qué zona va a visualizarse.

Para poder visualizar las escenas VRML hay que tener instalado un visor, por ejemplo la versión 4.2 del "Cortona" que puede obtenerse gratuitamente de la página web de la compañía que lo distribuye (Parallel Graphics: [http://www.parallelgraphics.com\)](http://www.parallelgraphics.com/)

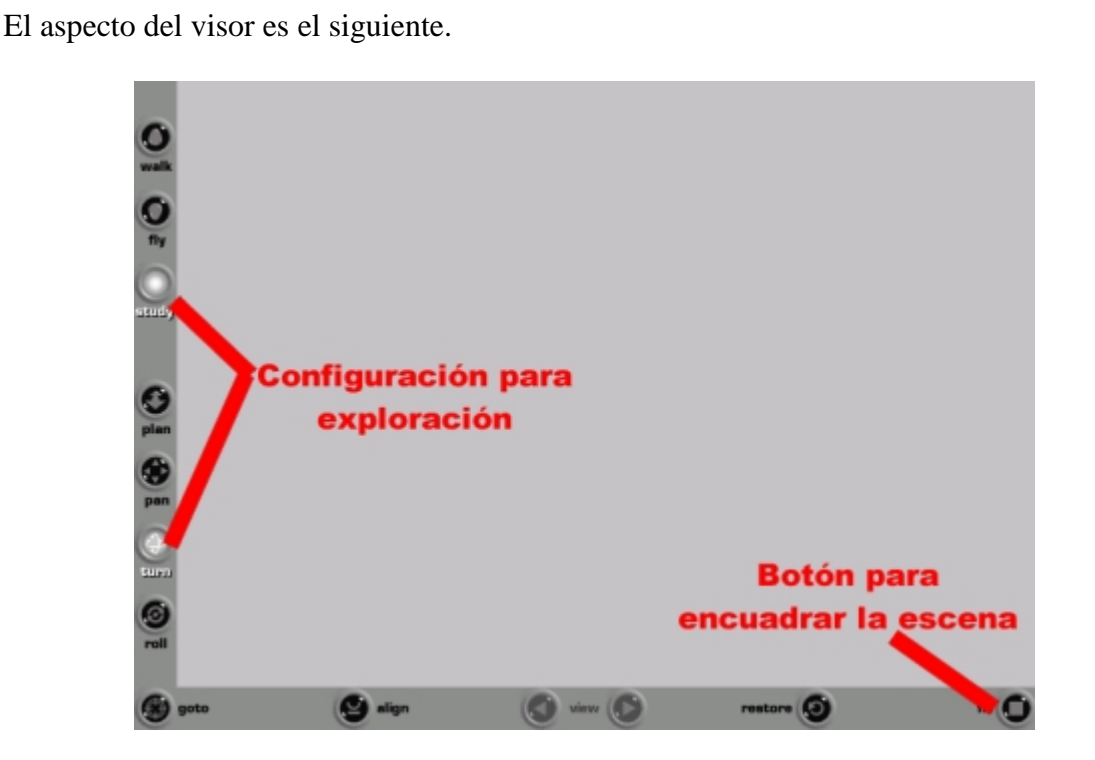

En el margen izquierdo están los controles que definen qué tipo de movimiento se realizará, las opciones de "Study" y "Turn" proporcionan un movimiento adecuado para la mayoría de los casos. Para actuar con el modelo hay que pinchar con el ratón sobre la imagen y manteniendo pulsado el botón izquierdo desplazarse, en función de cuáles sean las opciones de desplazamiento seleccionadas (margen izquierdo) se realizará uno u otro tipo de movimiento.

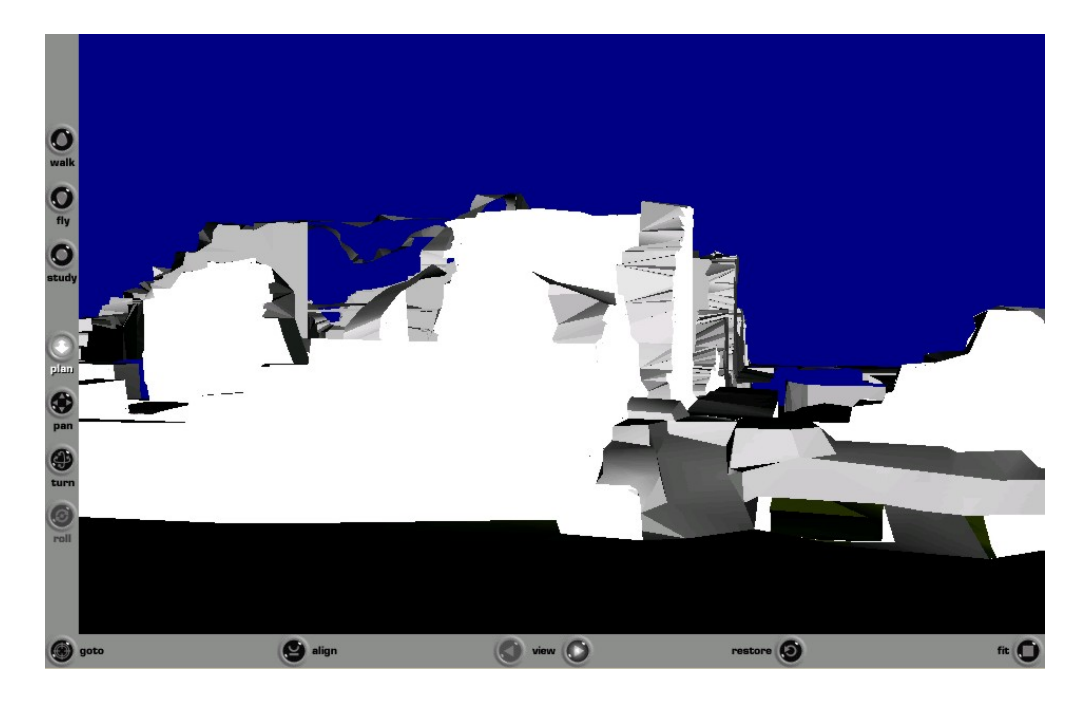

Como ya se ha comentado, el modelo puede tardar algo de tiempo en cargarse por completo, los

## elementos cuya textura aún no haya sido cargada aparecerán en color blanco.

Una vez cargado completamente, el modelo puede examinarse de forma interactiva.

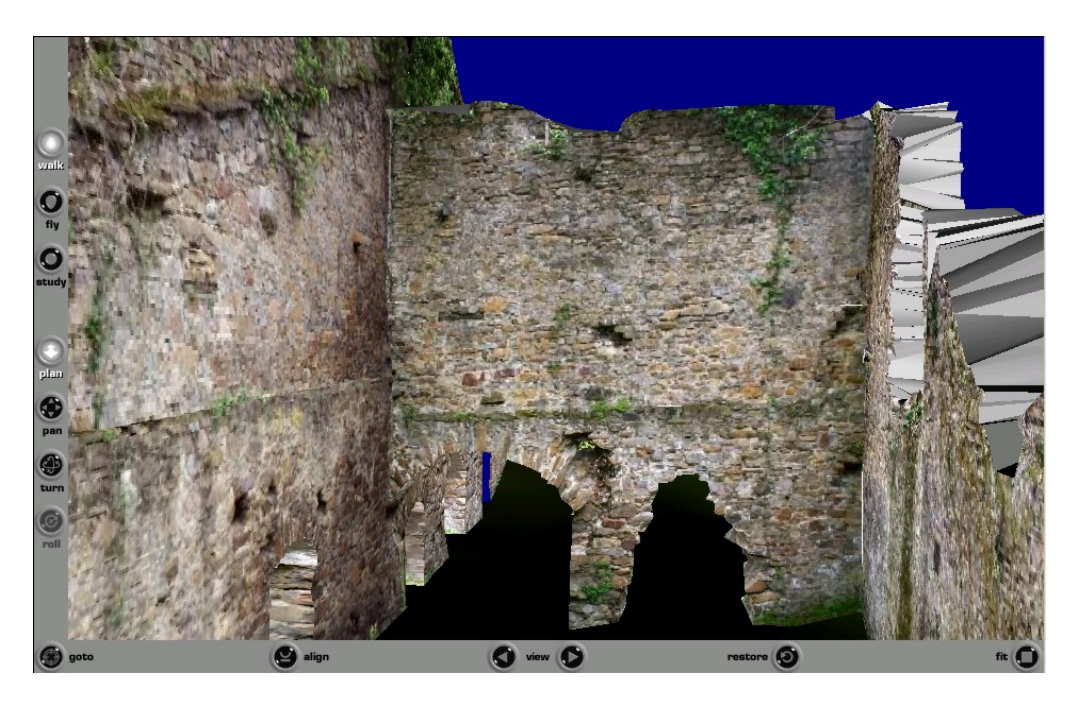

 Pulsando con el botón derecho sobre el área de la escena aparecen las opciones del visualizador donde también se puede consultar un breve manual de ayuda.

# Anexo 6: Estructura del CD.

#### **ESTRUCTURA DEL CD**

El CD contiene:

- \ModeloGeométrico: el modelo geométrico de la ferrería en formato .dwg de Autocad 2000: **bolumburu\_ortos.dwg**. También contiene las ortofotografías pero se pueden consular desde el propio archivo de Autocad.
- \ModeloVirtual: contiene las diferentes versiones del modelo VRML, se ha preparado una presentación en HTML (página web) para hacer más simple su visualización y evitar tener que ir cargándolos manualmente, **ModVirtual.htm**. Para ver los modelos es necesario tener instalado un visor, en la carpeta "Cortona" se incluye uno, de todas formas, en la información del modelo se proporciona una dirección web desde donde descargarlo.
- \Fotografías: colección de fotografías obtenidas.

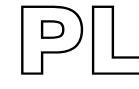

# PLANOS

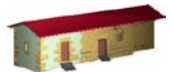

**LABORATORIO DE DOCUMENTACIÓN GEOMÉTRICA DEL PATRIMONIO** Grupo de Investigación en Patrimonio Construido -GPAC- (UPV/EHU)

> Aulario de las Nieves, edificio de Institutos Universitarios C/ Nieves Cano 33, 01006 Vitoria-Gasteiz (España-Spain). Tfno: +34 945 013222 / 013264 e-mail: *dgp@ehu.es* web: [http://www.ldgp.es](http://www.ldgp.es/)

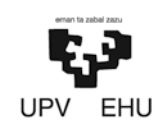